# **A S - 3 5 2 8 G**

## **取 扱 説 明 書**

## **2012 年 12 ⽉ 14 ⽇**

### **第 3 . 0 6 版**

# **⼭ 下 シ ス テ ム ズ 株 式 会 社 ⼤阪エム・アイ・エス株式会社**

#### **はじめに**

このたびは、AS-3528G をご購⼊いただき、ありがとうございます。

AS-3528G は Intel 945GSE チップセットを搭載した 5in Drive(203 x 146mm)サイズのシングル ボードコンピュータです。低消費電力プロセッサーAtom N270 を搭載しています。 ビデオ(Analog RGB & LVDS), Gb Ethernet x2, シリアル, USB, Keyboard / Mouse, PATA, SATA, Compact Flash, miniPCI, Audio, TTL レベルの汎用入出力ポート(各 8bit)と、豊富なイ ンターフェースを搭載しております。

また本製品は、主電源として DC +5V or +12V〜24V が使用出来ます。 (弊社出荷時決定)

本製品は、単一電源による駆動,充実した I/O,低消費電力, CPU ファンレスといった特長により、 幅広い応⽤が可能な組み込み CPU ボードとなっております。

―――――――――――― ◆ ◆ ◆ **個別製品名** ◆ ◆ ◆ ――――――――――― ① AS-3528G(5V) : DC +5V 単⼀電源駆動仕様 ② AS-3528G(12V-24V) : DC +12V〜24V 単⼀電源駆動仕様 **→ ◆ ◆ ◆** → 寸法図 D2400484.PDF AS-3528G 外形寸法図 → ◆ ◆ ◆ → 改版履歴 版数 発行日 事由 第 1.00 版 2009.10.28 初版 第 1.01 版 2009.12.11 J20:COM2 インターフェース コネクタピン№訂正 第 2.00 版 2010.01.29 PCB Rev.D 対応 第 2.01 版 2010.03.26 ブロックダイアグラム 機能仕様 D-I/O 訂正 第 2.02 版 2010.04.05 コネクタ配置図変更 第 3.00 版 2010.09.14 書式変更 第 3.01 版 2010.12.06 レイアウト訂正、機能仕様訂正、BIOS 項⽬訂正 D-I/O 適合コネクタ部訂正 第 3.02 版 2011.06.18 Audio AMP Out ピン配列訂正 第 3.03 版 2011.07.20 電源仕様、電源入力コネクタ欄追記。 第 3.04 版 2011.08.31 機能仕様誤字訂正、LAN コネクタ誤記訂正。 第 3.05 版 2011.12.09 WOL 対応。 第 3.06 版 2012.12.14 ジャンパー設定誤記訂正。

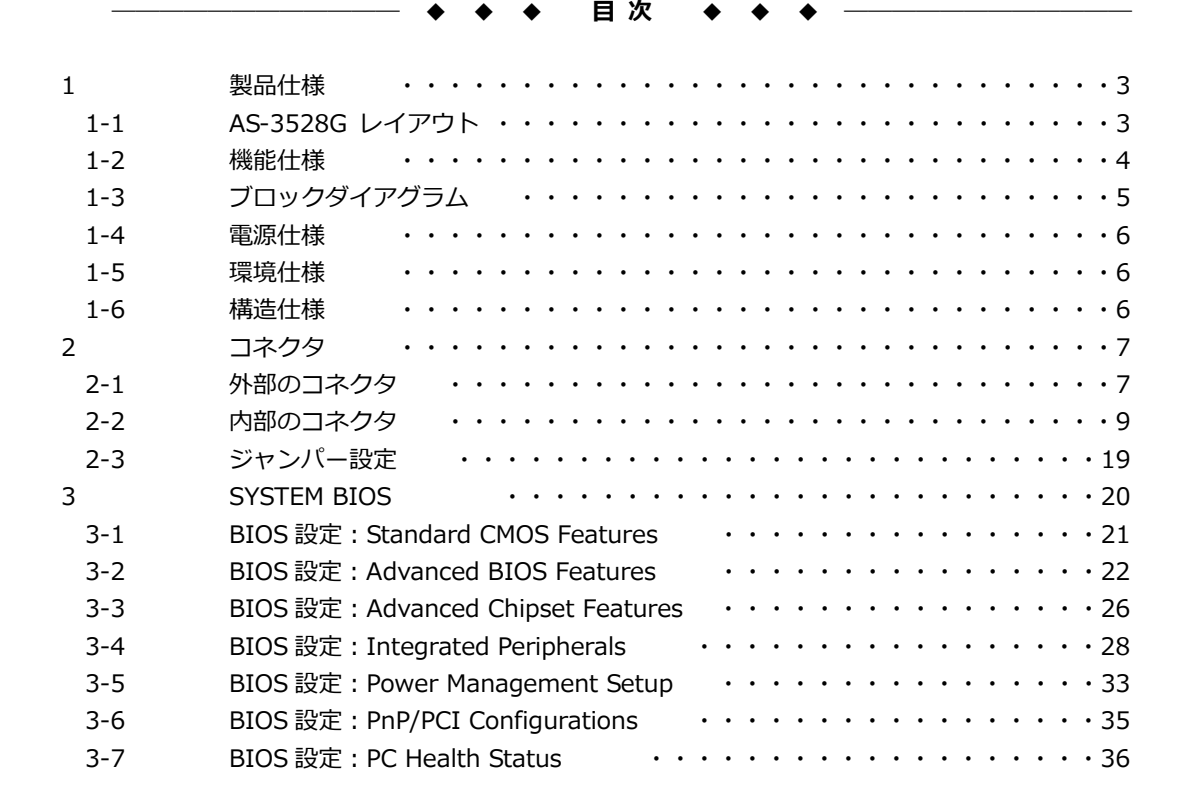

#### **1 製品仕様**

#### **1-1 AS-3528G レイアウト**

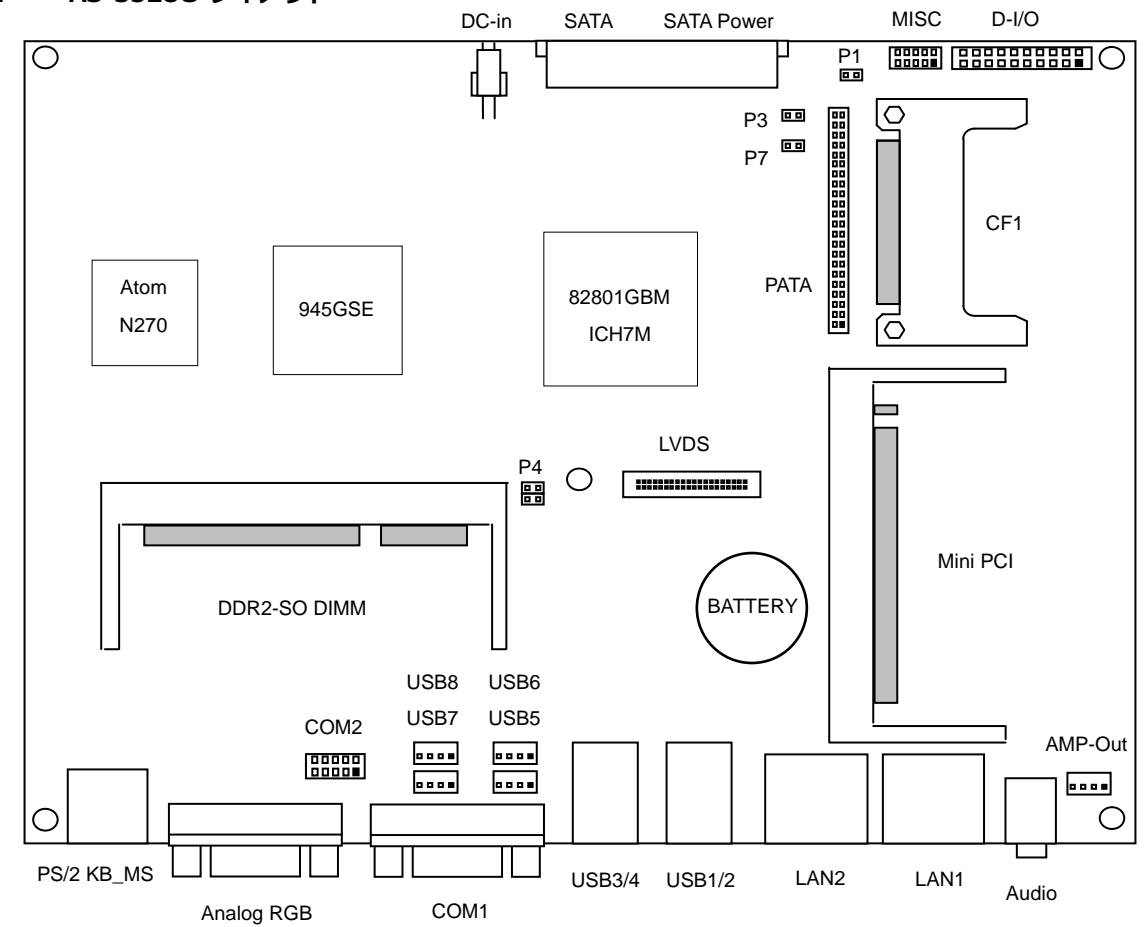

#### **1-2 機能仕様**

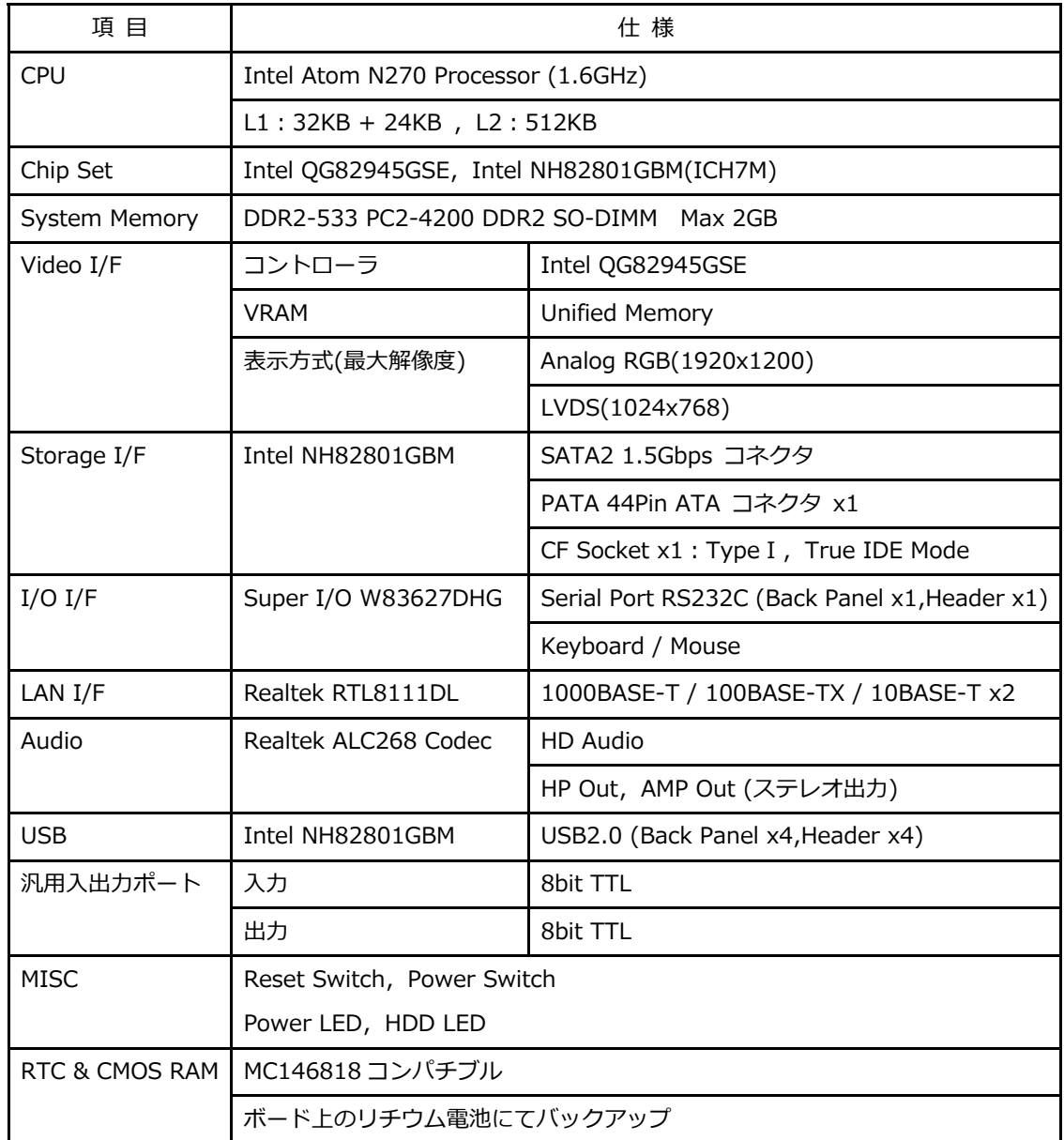

#### **1-3 ブロックダイアグラム**

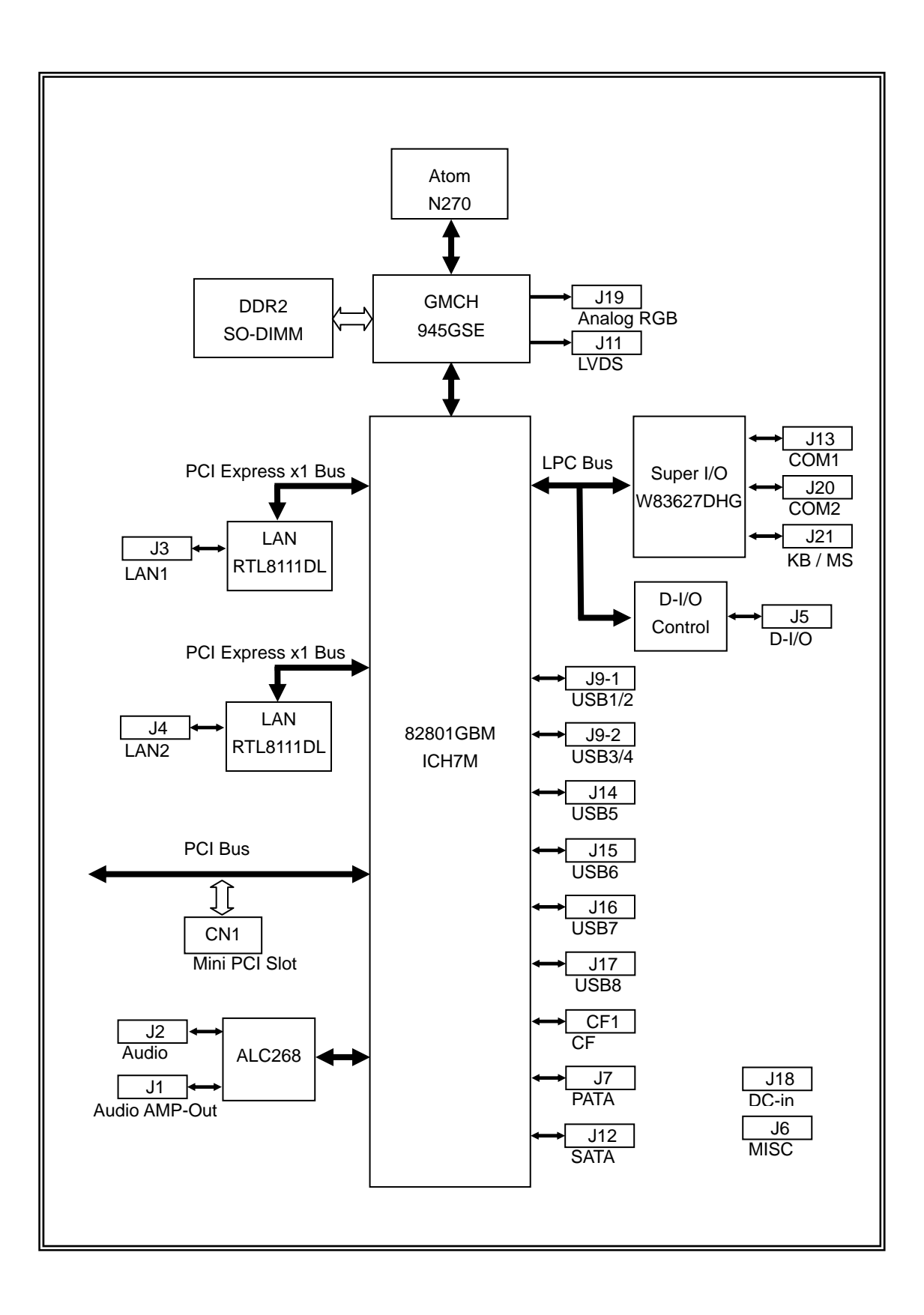

#### **1-4 電源仕様**

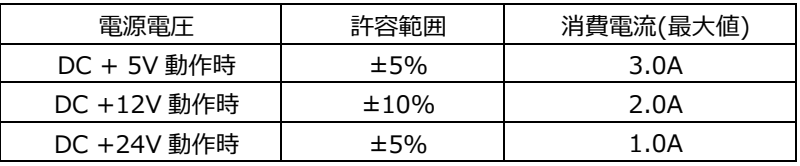

注1 AS-3528G(5V)は DC +5V 単一電源駆動、

AS-3528G(12V-24V)は DC +12V~24V 単一電源駆動です。

- 注 2 消費電流は下記条件における実測値です。 Windows XP を起動し、ストレステストを実施中の実測値 消費電流に含まれる部材
	- 本体(DDR2-533,2GB), Keyboard / Mouse

電源ラインを電流プローブにて測定

#### **電源により下記機能の電源供給が異なりますのでご使⽤の際はご注意下さい。**

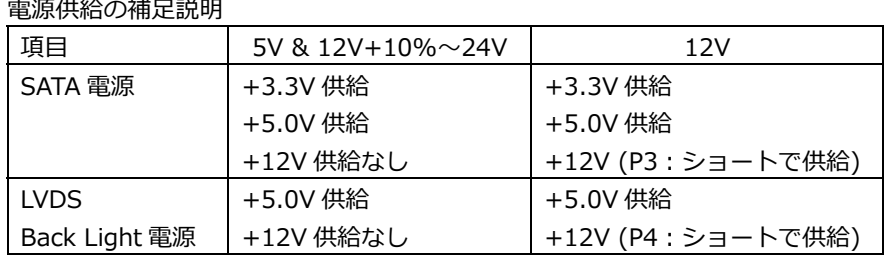

- **※ 電源ユニットは、装置全体の消費電⼒を考慮し適切な容量の物をご使⽤ください。 ⼤容量の電源ユニットの場合、装置全体の消費電⼒が少ないと電圧が正常に出⼒されない場合 があり、誤動作の原因となる場合があります。**
- **※ 5V & 12V+10%〜24V 電源ご使⽤の際に 12V 動作のデバイスを接続すると、そのデバイス が破損します。**
- **※ 電源ケーブルを本製品に接続してから、電源 ON にしてください。 電源ON状態にてケーブルを接続すると電圧スパイクが⽣じ本製品が破損する恐れがあります。**

#### **1-5 環境仕様**

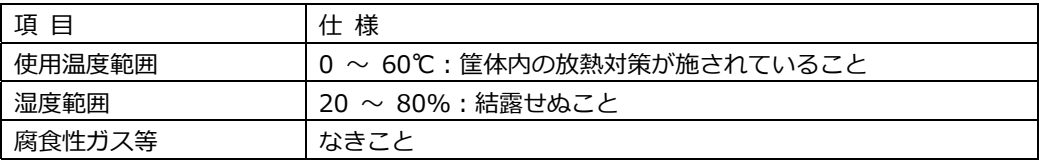

#### **1-6 構造仕様**

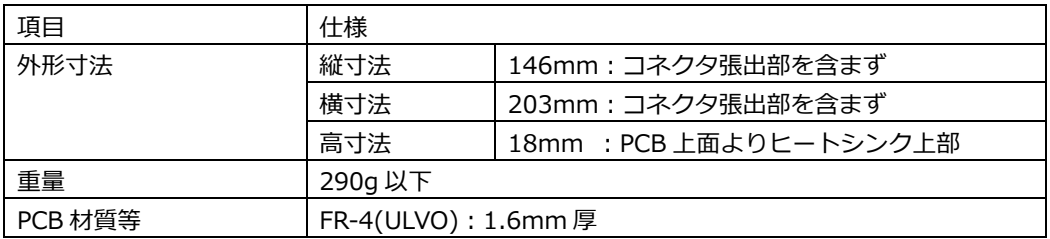

- **2 コネクタ**
- **2-1 外部のコネクタ**

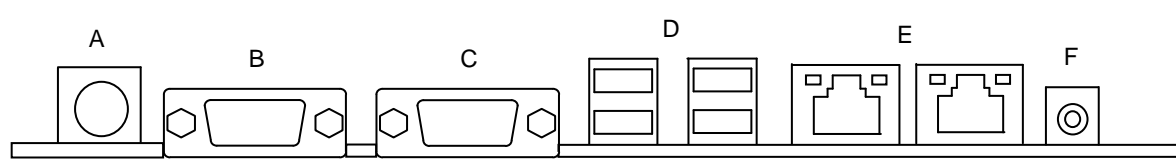

**A PS/2 キーボードと PS/2 マウスポート(J21)** Keyboard / Mouse 接続⽤のコネクタです。 付属の分配ケーブルにより各デバイスと接続されます。

PS/2 キーボードと PS/2 マウスポート コネクタ&ピン配列

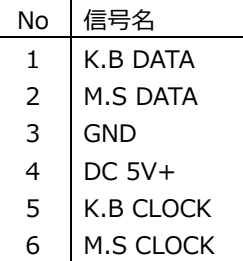

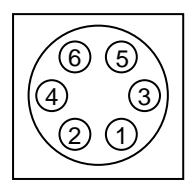

#### **B Analog RGB ポート(J19)**

Analog RGB ディスプレイ接続⽤コネクタです。

Analog RGB ポート コネクタ&ピン配列

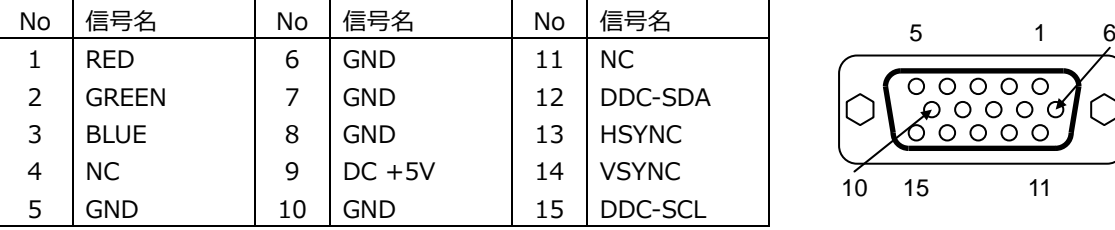

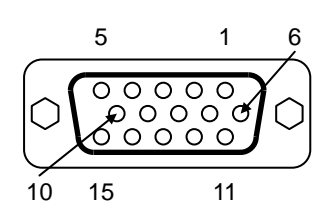

#### **C シリアルポート(J13)**

PC 標準シリアルポート(COM1)です。

シリアルポート コネクタ&ピン配列

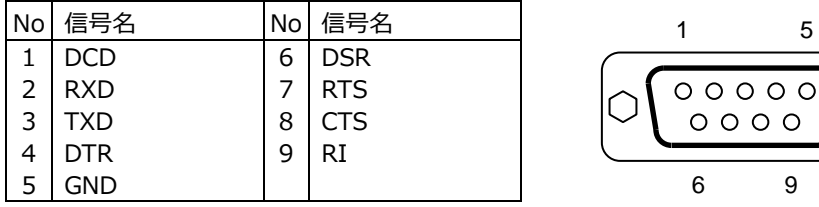

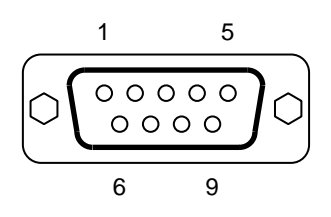

#### **D USB ポート(J9,J10)**

USB デバイス接続⽤コネクタです。USB2.0/1.1 仕様をサポートしています。

USB ポート コネクタ&ピン配列

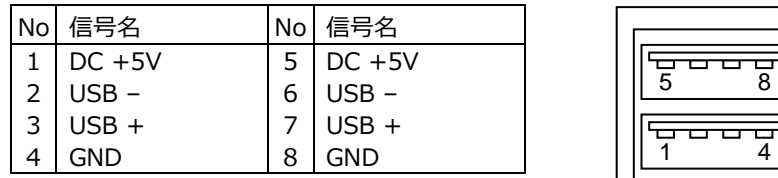

#### **E RJ-45 LAN ポート(J3,J4)**

LAN 接続用コネクタです。ネットワークを 1000BASE で運用される場合には、エンハンスドカテゴ リー5(CAT5e)もしくは、カテゴリー6(CAT6)のケーブルをご使⽤ください。

5 8

RJ-45 LAN ポート コネクタ&ピン配列

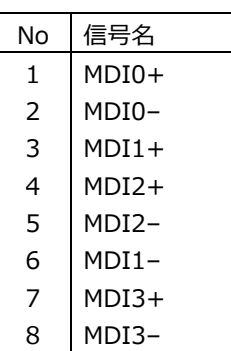

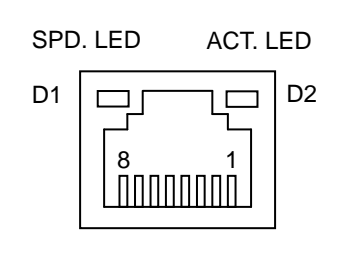

【 LED:D1,D2 について 】

コネクタの上部に配置されている LED: D1, D2 は以下の動作状態を表示しています。

D1 (緑色): リンクされている時に点灯

D2 (黄色): アクティブ中に点滅

※Rev.E 以降は WOL 対応となります。

#### **F ヘッドホンアウトジャック(J2)**

HP-Out(緑)接続用のコネクタです。

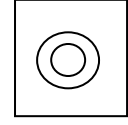

#### **2-2 内部のコネクタ**

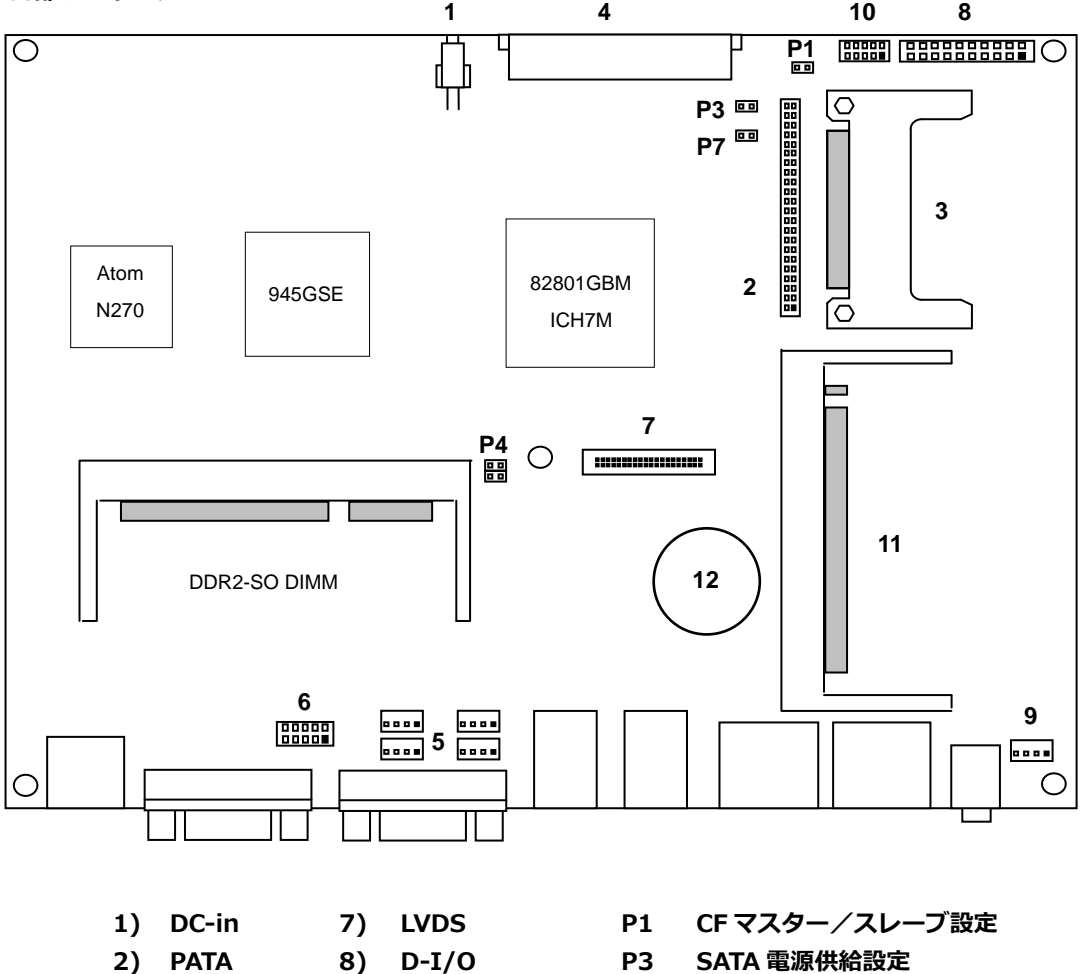

- 
- -
- **5) USB 11) Mini PCI**
- **6) COM2 12) BATTERY**
- 
- **3) CF 9) Audio AMP Out P4 LCD バックライト電源供給設定**
- **4) SATA 10) MISC P7 起動モード設定**

9

#### **1) 電源⼊⼒コネクタ(J18)**

電源入力コネクタからの電源供給によりシステムを起動することが出来ます。 また、ご使⽤に関しては **1-4 電源仕様**をよくご覧ください。

電源入カコネクタ&ピン配列

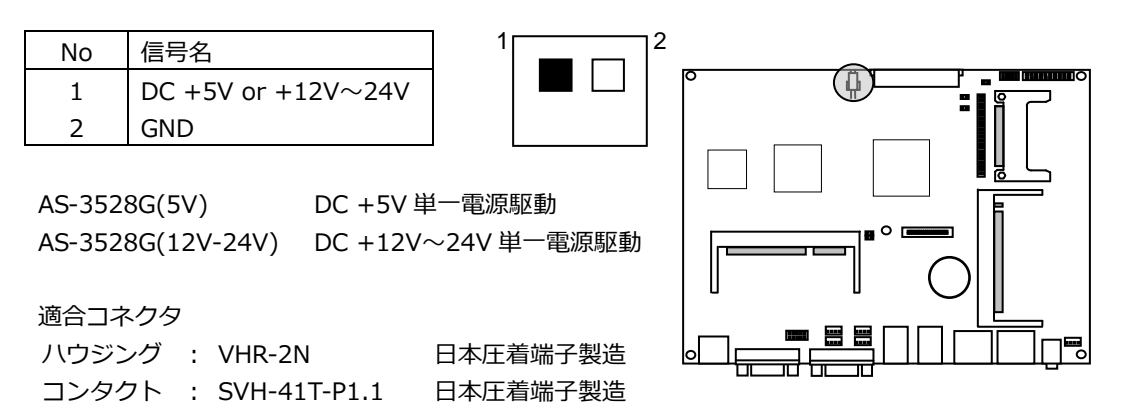

#### **2) PATA コネクタ(J7)**

**PATA 機器接続用コネクタです。**  P1 により後述の CF1 とマスター/スレーブ設定が可能です。 詳細は後述の **2-3 ジャンパー設定**を参照して下さい。

PATA コネクタ&ピン配列

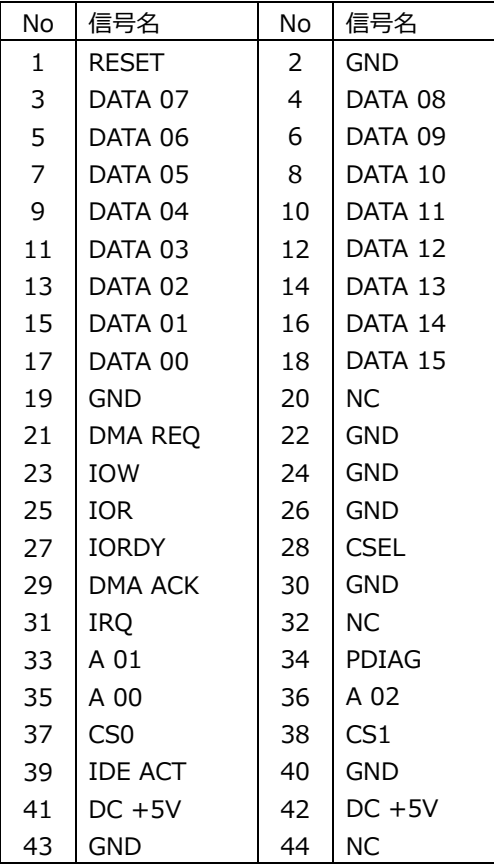

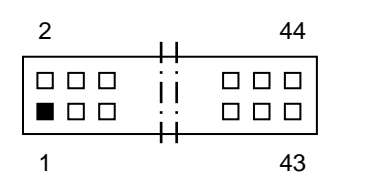

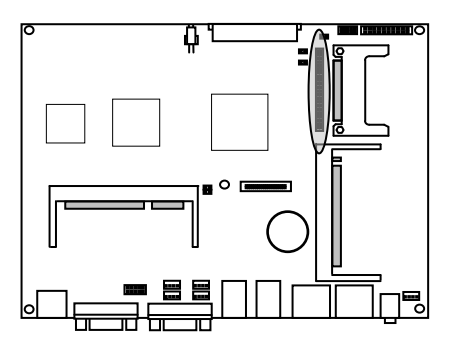

#### **3) CF コネクタ(CF1)**

Compact Flash 接続⽤コネクタです。システムの PATA と接続されています。 P1 により前述の PATA コネクタとマスター/スレーブ設定が可能です。 詳細は後述の **2-3 ジャンパー設定**を参照して下さい。

CF コネクタ&ピン配列

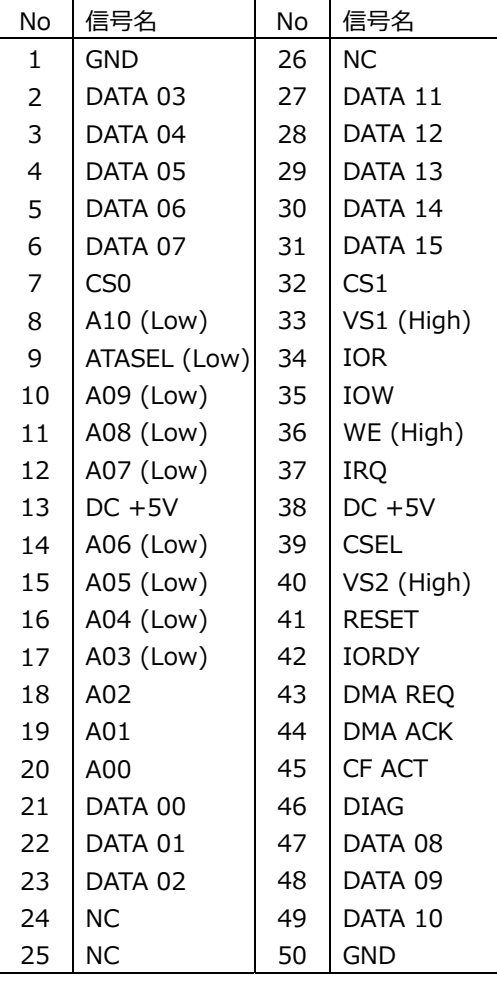

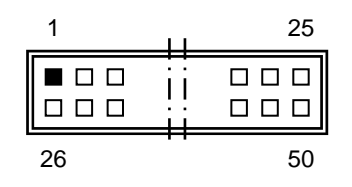

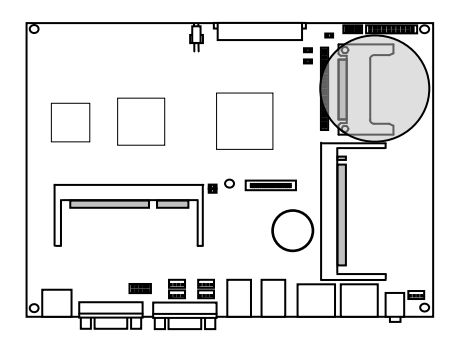

※ 信号名のうち()表記は、AS-3528G での端子処理を示しています。

#### **4) SATA コネクタ(J12)**

SATA 機器接続⽤コネクタです。 ボード上からの SATA 電源によりストレージ等を駆動することができます。

SATA コネクタ&ピン配列

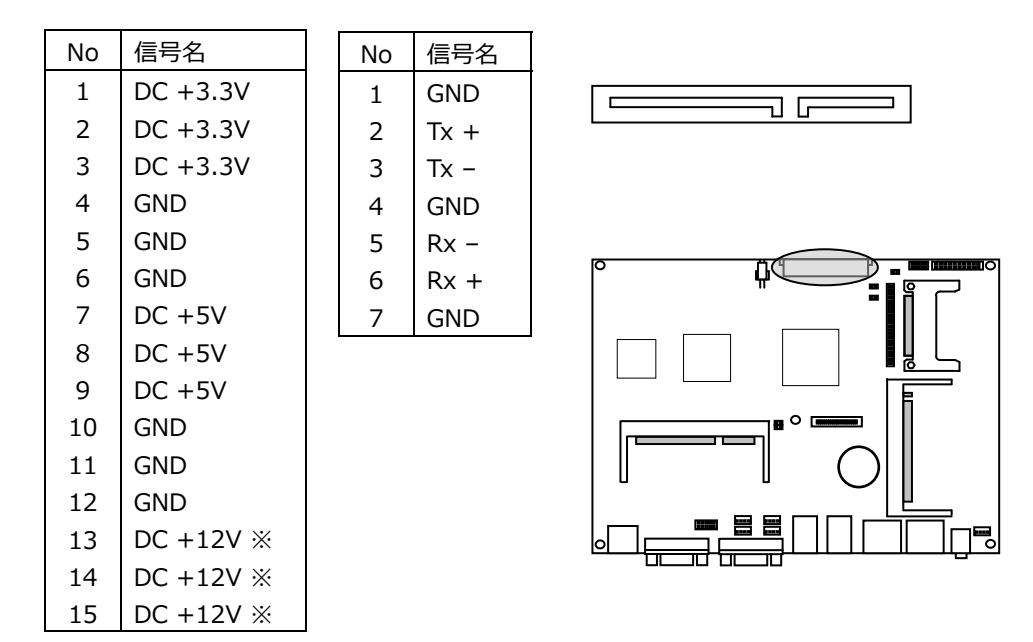

- ※ DC +12V の供給は P3 で設定します 詳細は後述の **2-3 ジャンパー設定**を参照して下さい。
- ※ チップセットの仕様上最⼤転送速度は 1.5Gb/s (150MB/s) (SATA2 Phase1)となります。 3.0Gb/s (300MB/s) (SATA2 Phase2)には対応しておりません。

#### **5) USB コネクタ(J14,J15,J16,J17)**

USB コネクタは USB 2.0/1.1 仕様に準拠しています。 4Pin 2.00mm Pitch Box Header で出力されており、オプションのケーブルにより(TypeA)に変換 する事ができます。(最⼤ 4 ポート)

USB コネクタ&ピン配列

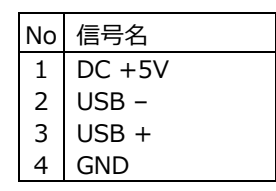

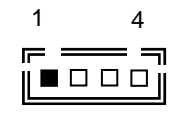

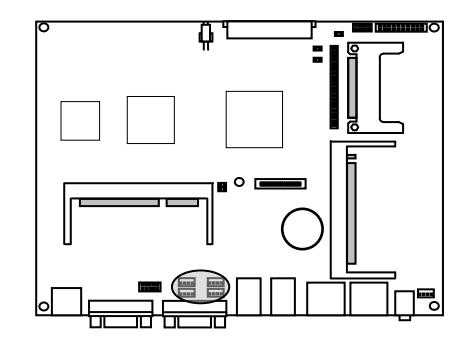

#### **6) COM2 コネクタ(J20)**

PC 標準シリアルポート(COM2)です。 10Pin 2.00mm Pitch Box Header で出⼒されており、オプションのケーブルにより Dsub 9 ピン に変換することができます。

COM2 コネクタ&ピン配列

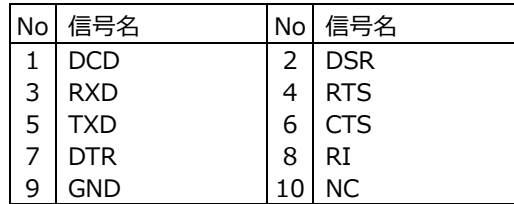

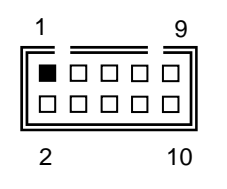

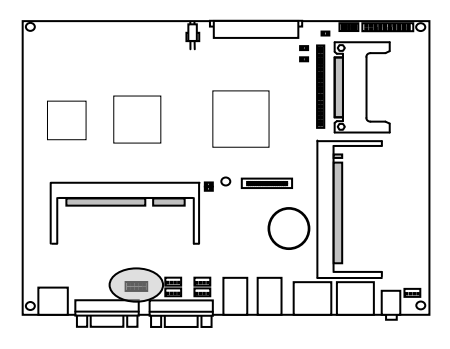

#### **7) LVDS コネクタ(J11)**

LVDS の LCD ケーブル接続用コネクタです。

LVDS コネクタ&ピン配列

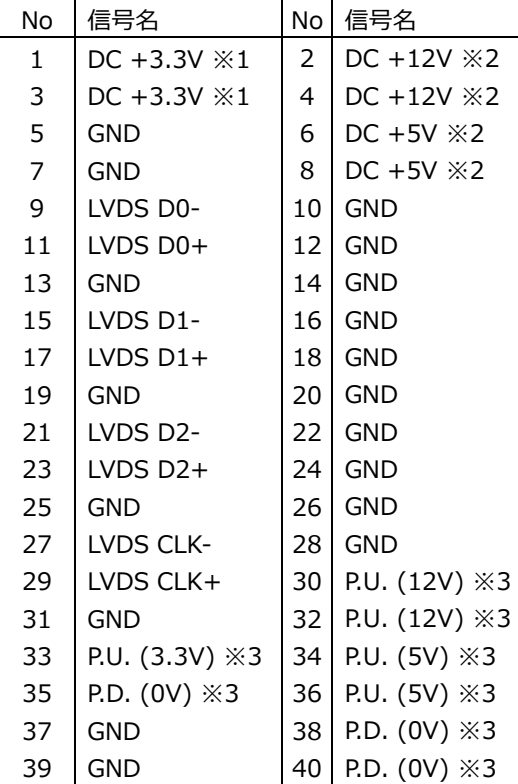

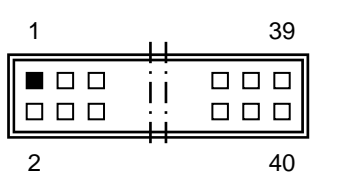

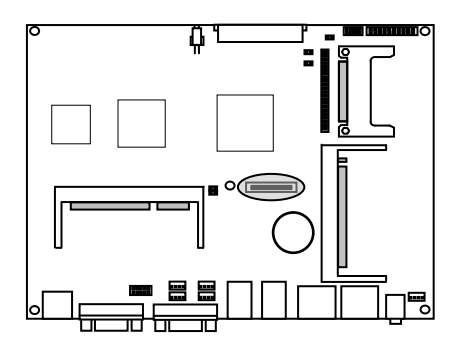

※1.LCD 用電源 DC+3.3V の供給電流上限は 2A となります。 ※2.バックライト用電源 ※3. P.U.:Pull Up , P.D.:Pull Down

※ DC +12V の供給は P4 で設定します 詳細は後述の **2-3 ジャンパー設定**を参照して下さい。

適合電線 AWG26

定格電流 1A

適合コネクタ

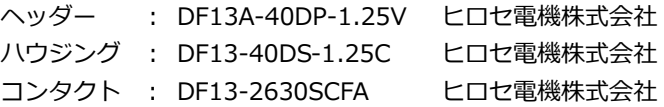

#### **8) D-I/O コネクタ(J5)**

TTL インターフェースの各 8bit の D-I/O ポートです。 出⼒信号はボード上にてラッチされています。 ⼊⼒ポートには 74LS244 を使⽤し、8.2KΩ で+5V にプルアップされています。 出力ポートには 74LS244 を使用し、8.2KΩ で + 5V にプルアップされています。 (74LS244: VOL=0.4V @IOL=16mA)

〜 D-I/O ポートアドレス 〜 ⼊⼒ポート Din 7〜0 :01F8h 出力ポート Dout 7~0 : 01F8h

D-I/O コネクタ&ピン配列

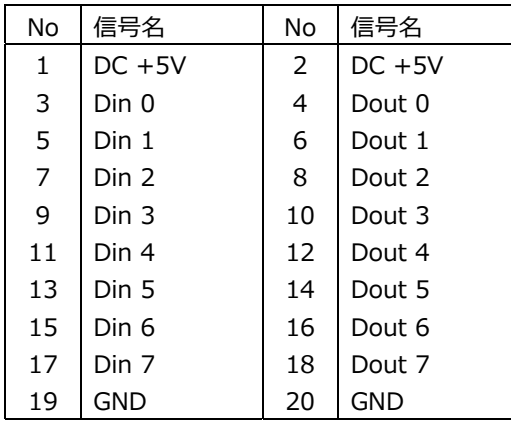

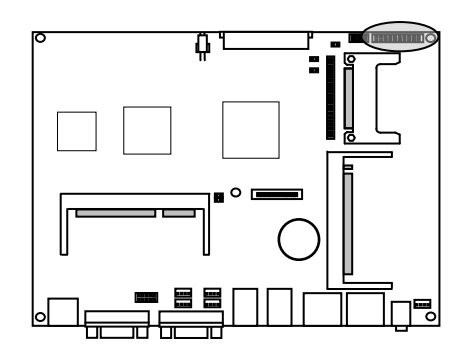

適合コネクタ

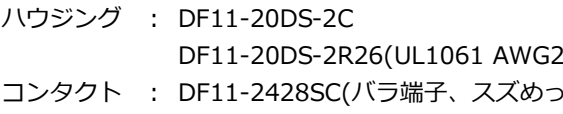

DF11-2428SCA(バラ端子、金めっき) ヒロセ電機株式会社

ヒロセ電機株式会社 26) ヒロセ電機株式会社 き) ヒロセ電機株式会社

#### **9) Audio AMP Out コネクタ(J1)**

AMP-out 接続⽤コネクタです。 8Ω のスピーカーを接続することによって、ステレオ出力する事が出来ます。

Audio AMP out ステレオ出力(8Ω) コネクタ&ピン配列

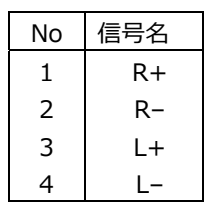

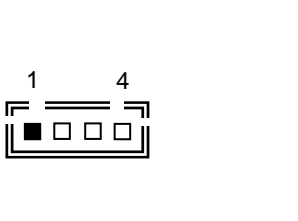

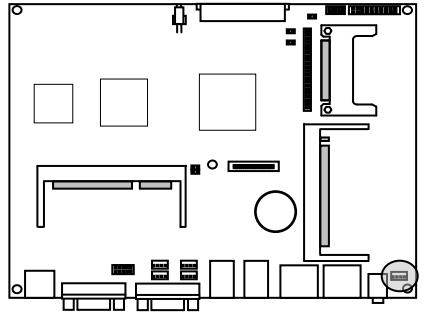

適合コネクタ

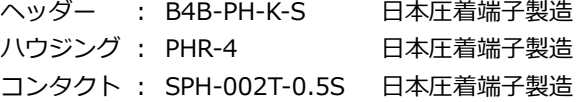

#### **10) MISC コネクタ(J6)**

各種補助端⼦を統合したコネクタです。

MISC コネクタ&ピン配列

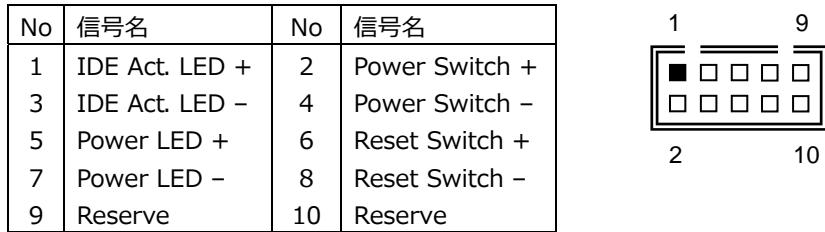

#### MISC コネクタ 信号詳細

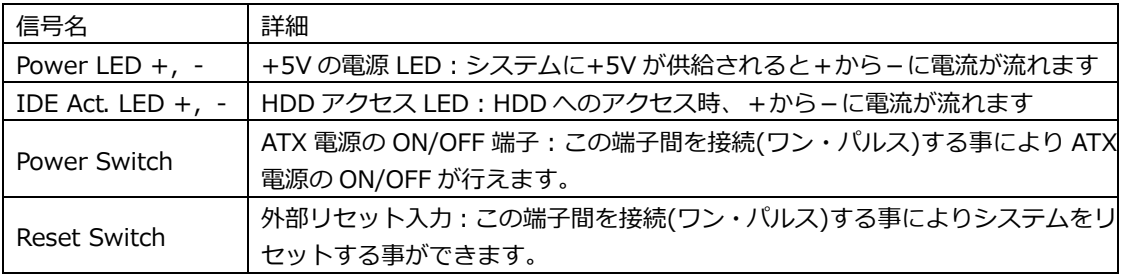

#### MISC コネクタ 参考結線

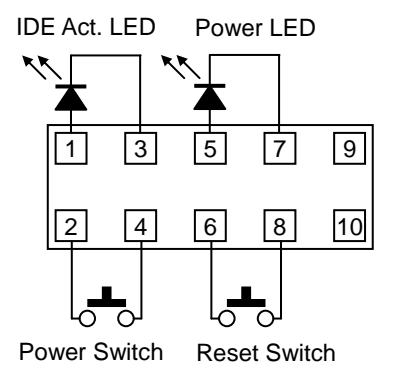

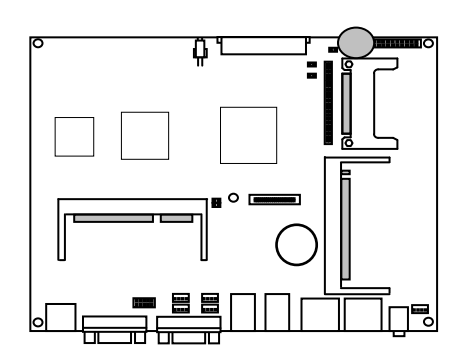

#### 適合コネクタ

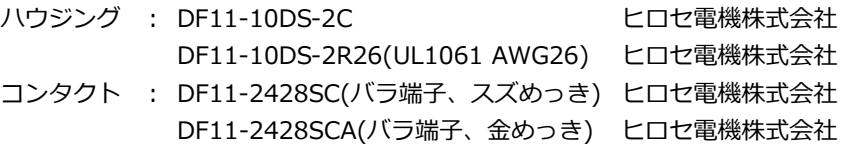

#### **11) Mini PCI slot(CN1)**

TypeIIIA 及び TypeIIIB の Mini-PCI カードを接続する事ができます。

#### **12) CMOS RAM & RTC バックアップについて**

NH82801GBM 内に CMOS RAM と RTC を搭載しています。 この CMOS RAM と RTC は、ボード上のリチウム電池によりバックアップされています。 また、使⽤済み電池は地域の環境規則に従って処理する必要があります。

電池タイプ コイン型リチウム電池 型式 CR2032 電池容量 220mAh 消費電流 5uA / Typ 計算寿命 220mA ÷ 5uA ÷ 24h ÷ 365d ≒ 5.02y ( 計算上の寿命です。保証寿命では有りません。)

#### **2-3 ジャンパー設定**

#### **P1 CF1 マスター/スレーブ切替**

CF1 のマスター/スレーブの切替えはジャンパー:P1 で設定します。

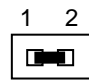

 P1:1-2:SHORT (CF1 をマスターとする場合) P1:1-2:OPEN (CF1 をスレーブとする場合)

※CF1 と PATA コネクタ(J7)を併用する際は

PATA 接続機器をマスター設定した場合は CF1 をスレーブ設定にし、 PATA 接続機器をスレーブ設定した場合は CF1 をマスター設定にしてください。

#### **P3 SATA 電源供給設定**

DC+12V の供給はジャンパー:P3 で設定します。 P3 :1-2 ショート SATA 電源コネクタに DC +12V を供給 ボードへの供給電源電圧が DC +12V の時のみ設定してください。

#### **P4 LCD バックライト電源供給設定**

DC +12V の供給はジャンパー:P4 で設定します。 P4 : 1-4,2-3 ショート LVDS コネクタに DC +12V を供給 ボードへの供給電源電圧が DC +12V の時のみ設定してください。

#### **P7 起動モード設定**

起動モードの切替はジャンパー:P7 で設定します。 P7 ショートの場合はボードへの電力が供給されると起動します。 P7 オープンの場合はボードへの電力が供給され、MISC コネクタの Power Switch により起動し ます。

#### **3 SYSTEM BIOS**

Phoenix AwardBIOS を搭載しています。

【 BIOS 設定メニューへの移⾏ 】

電源投入後下記画面が表示されている間に<Del>キーを押すと BIOS の設定モードに移行します。 OS が起動してしまった場合は、再起動してやり直して下さい。

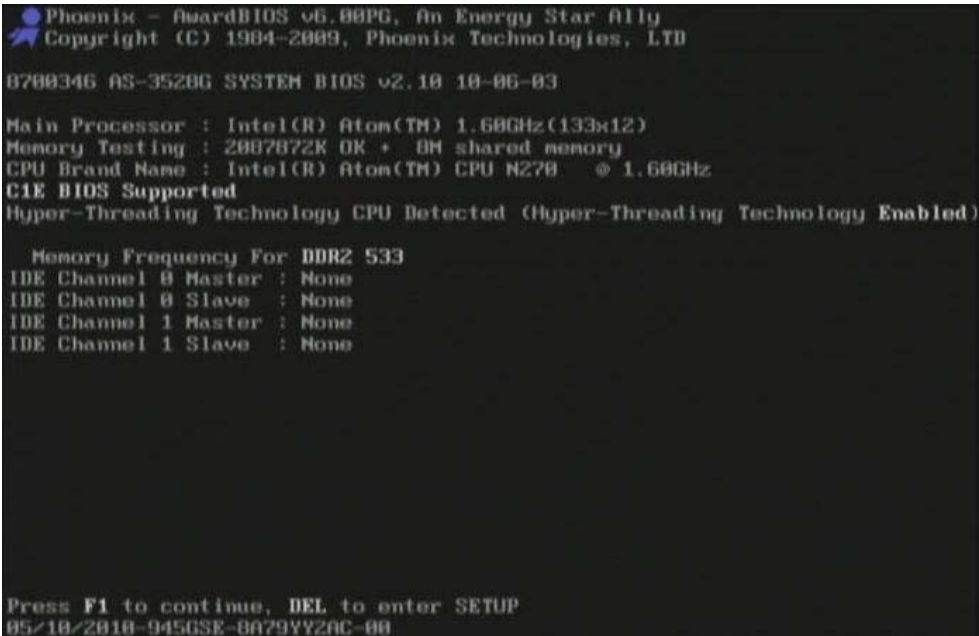

#### BIOS の設定モード画面

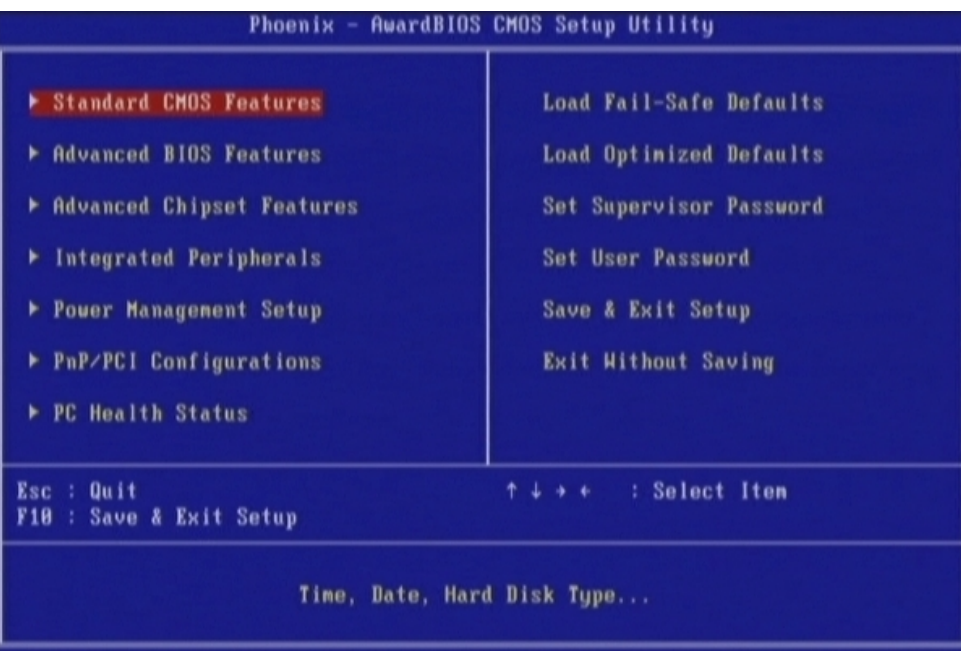

#### **3-1 BIOS 設定:Standard CMOS Features**

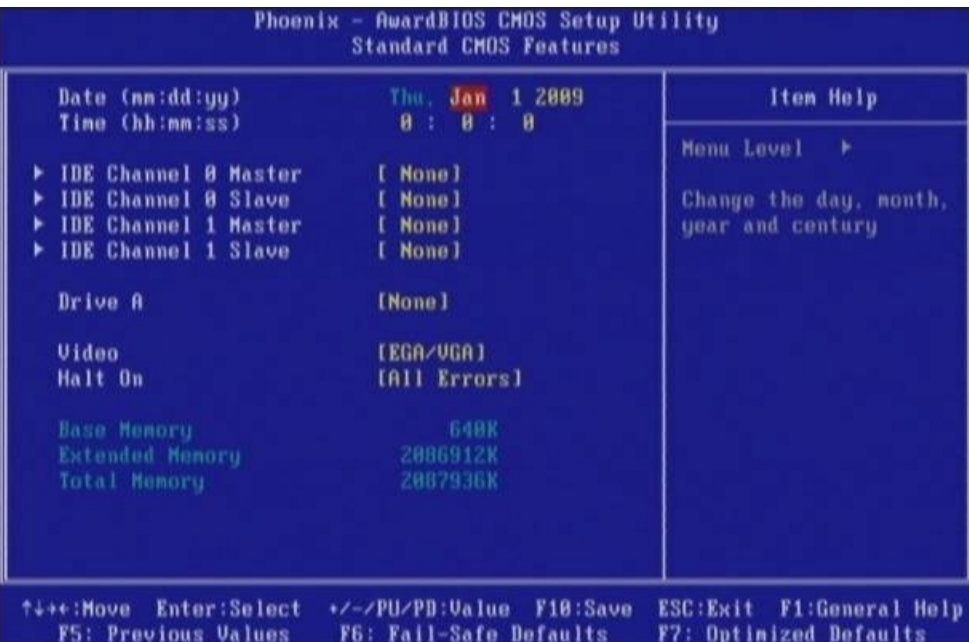

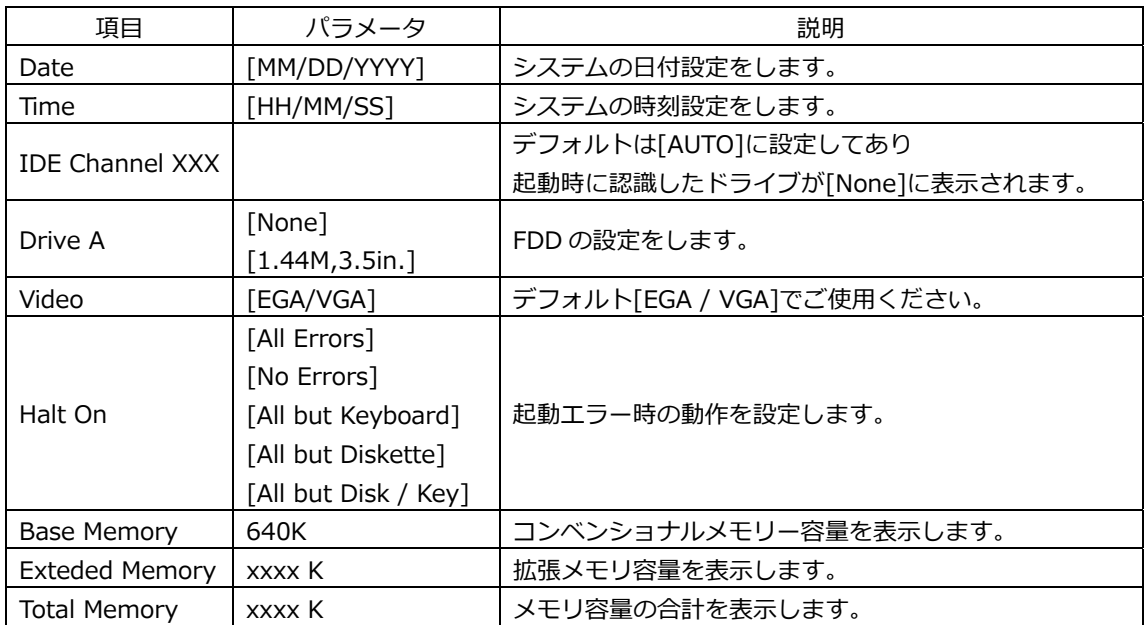

#### **3-2 BIOS 設定:Advanced BIOS Features**

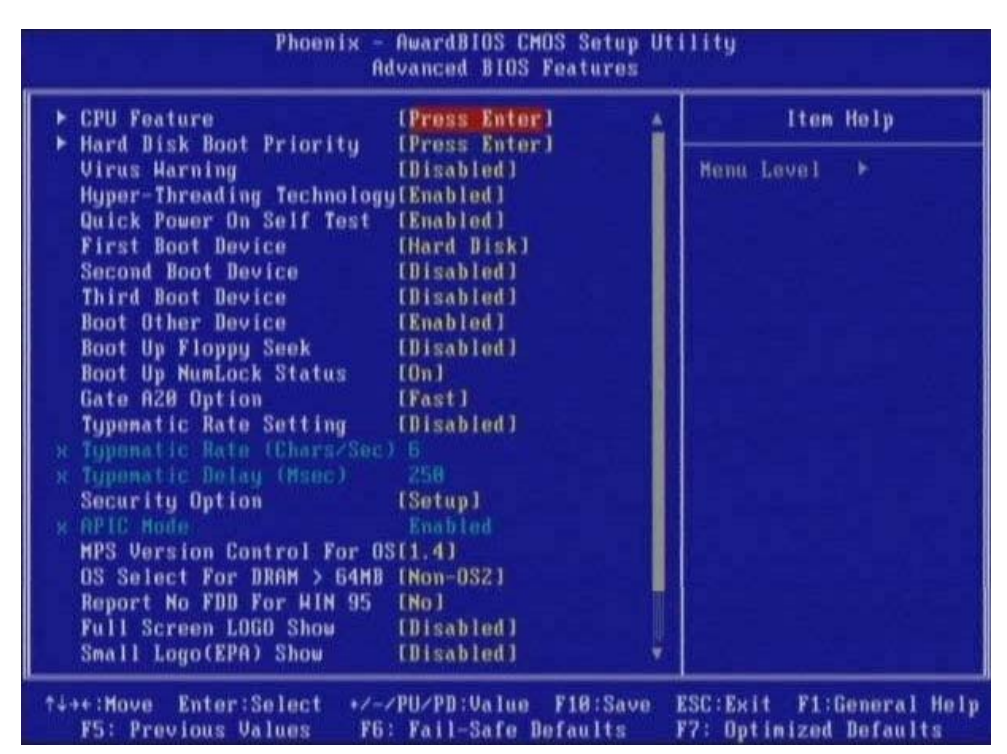

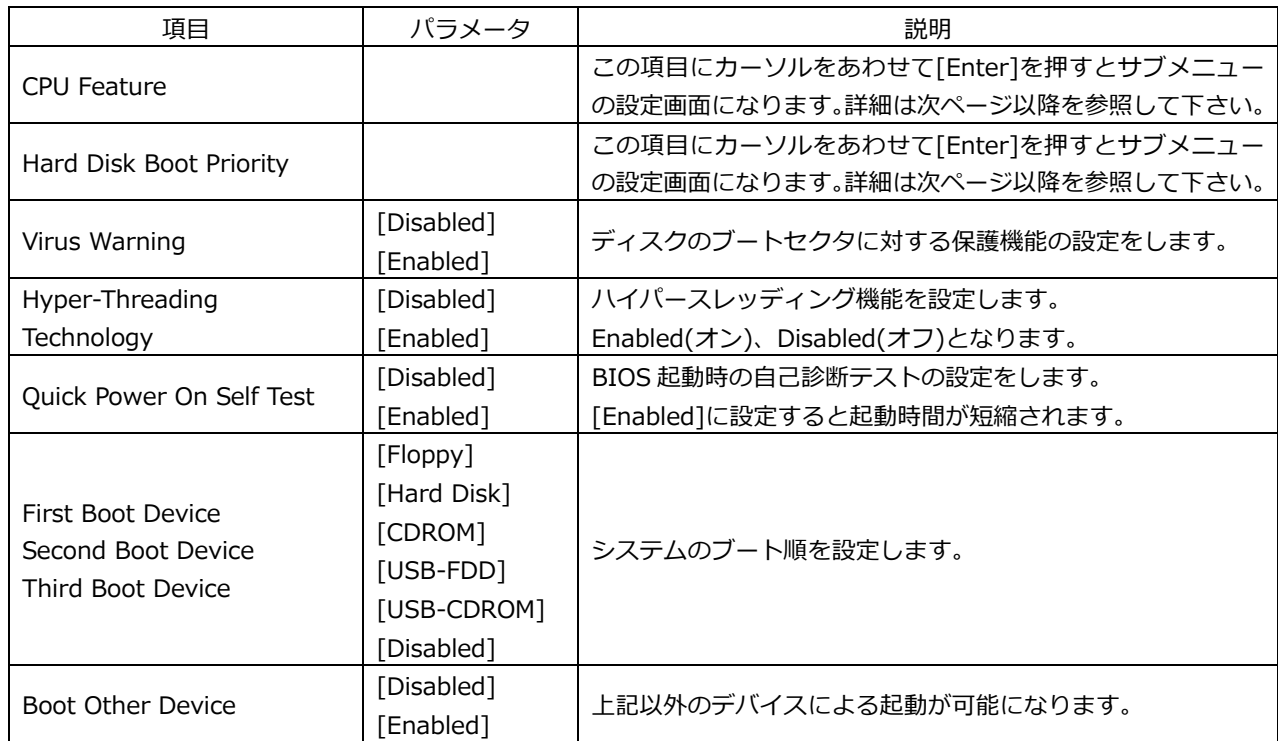

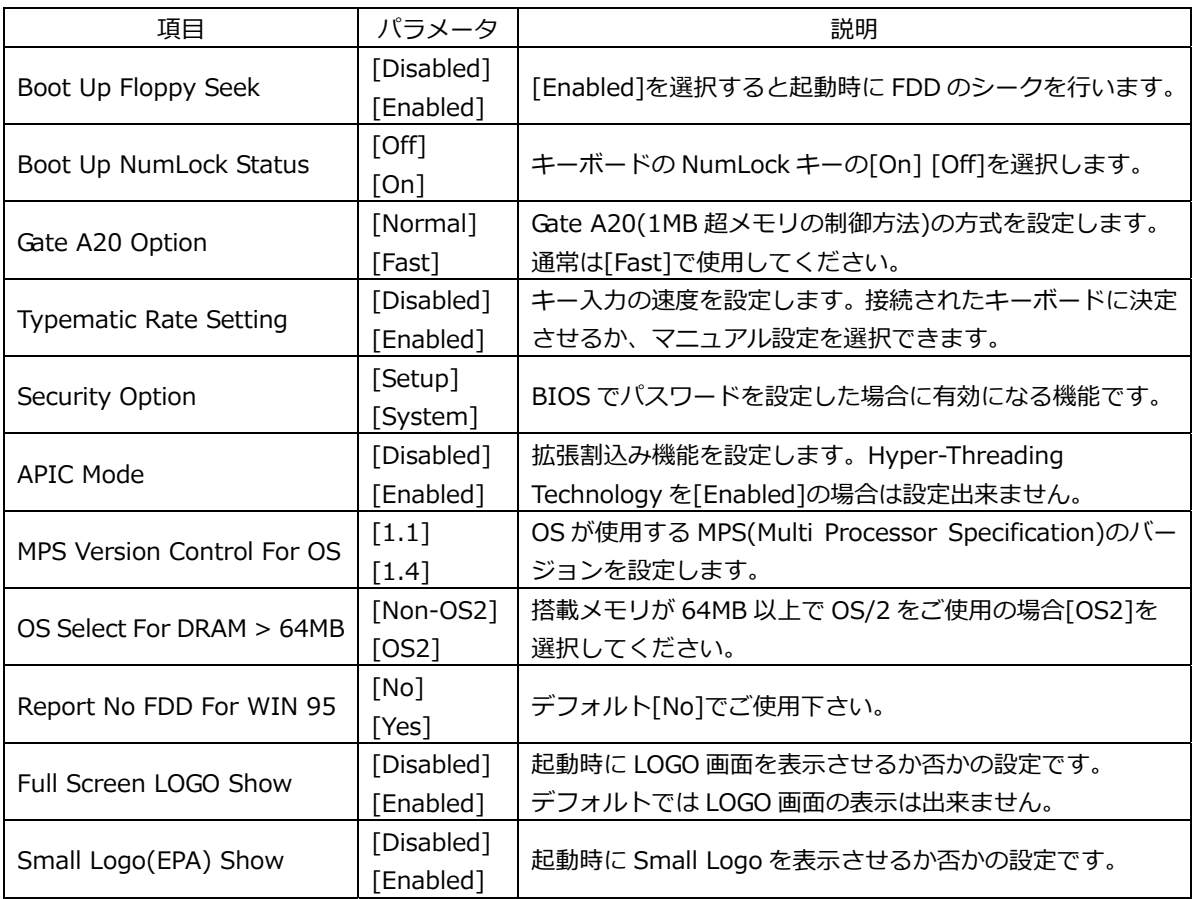

#### **3-2-1 BIOS 設定:CPU Features**

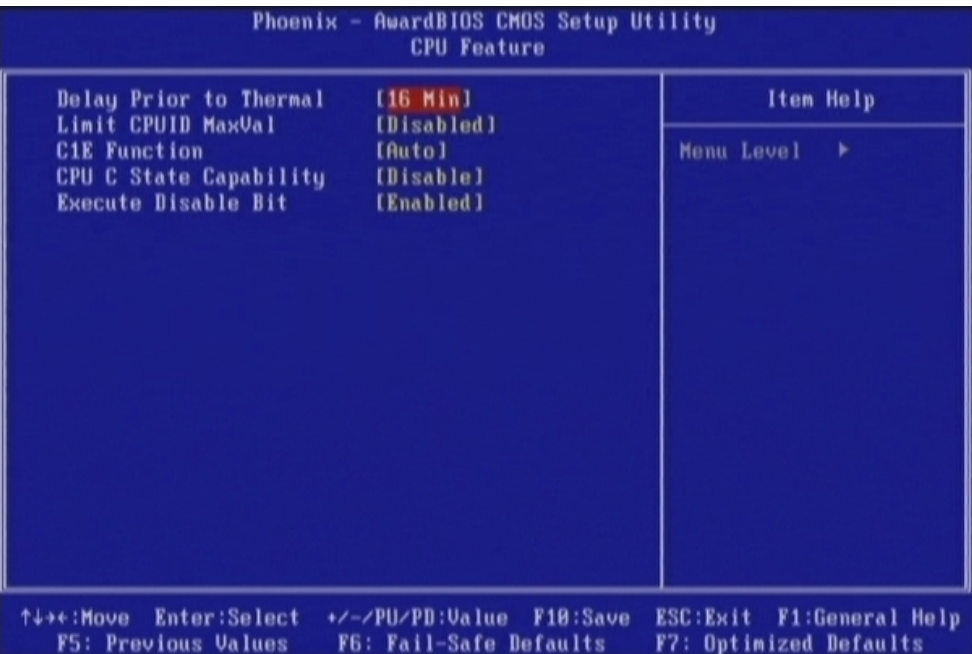

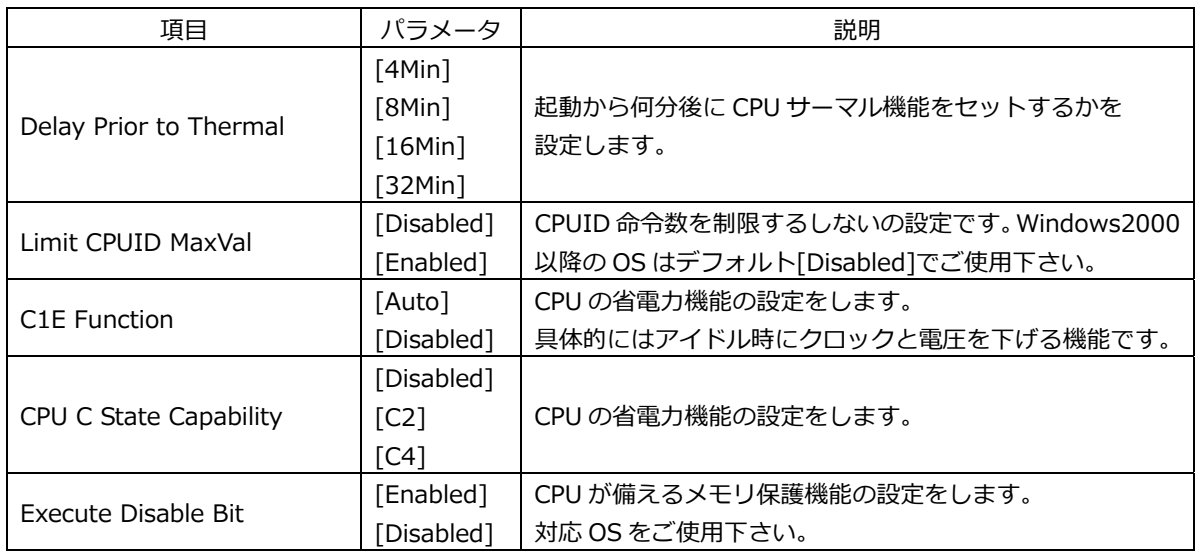

#### **3-2-2 BIOS 設定:Hard Disk Boot Priority**

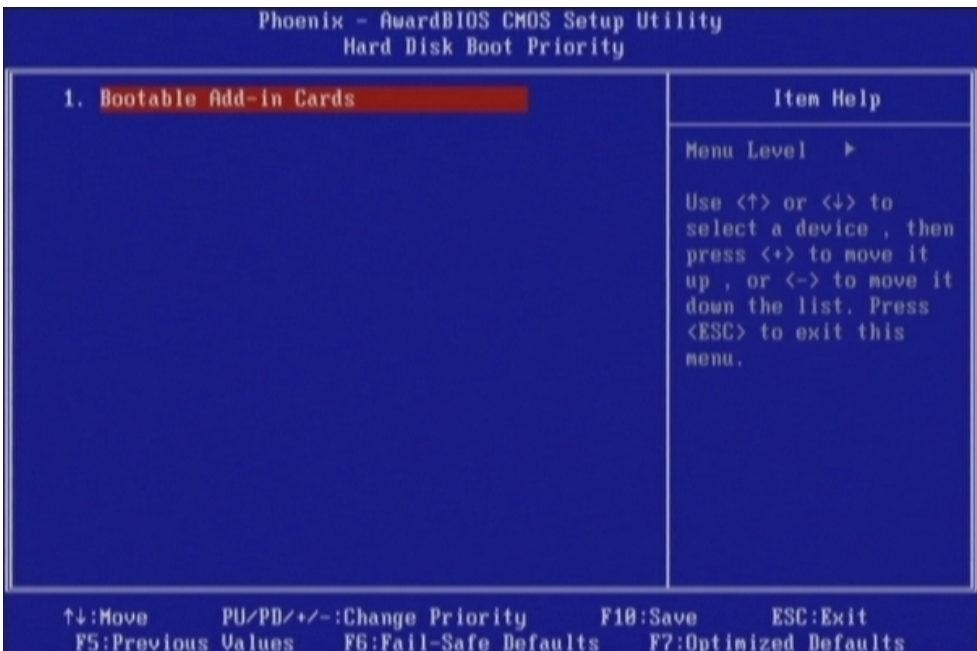

この項⽬は接続された Boot 可能なデバイスが表⽰されます。 Boot 可能なデバイスが複数ある場合は、優先順位を設定する事が出来ます。

#### **3-3 BIOS 設定:Advanced Chipset Features**

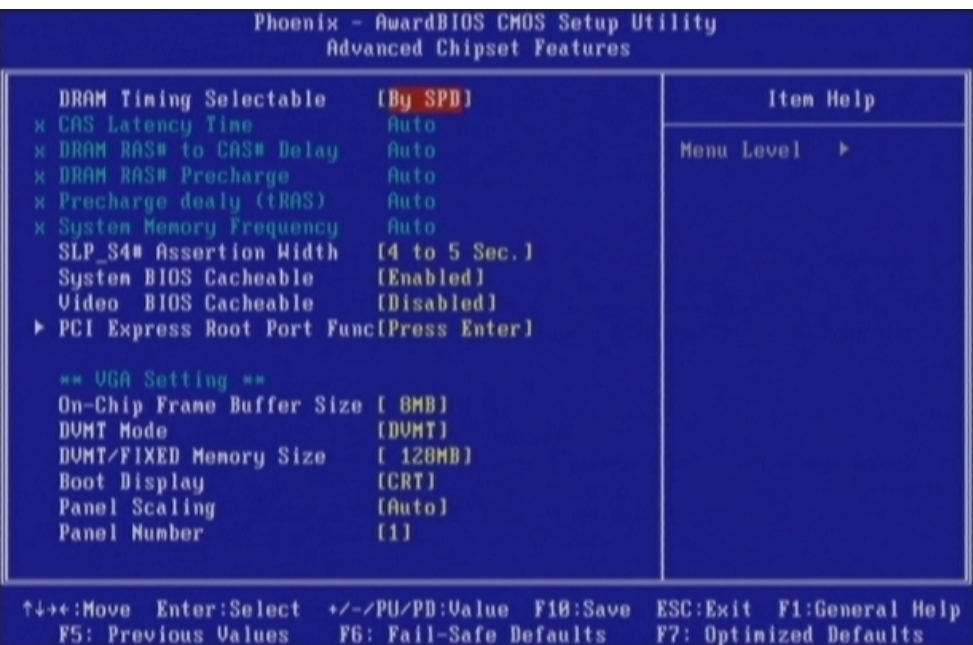

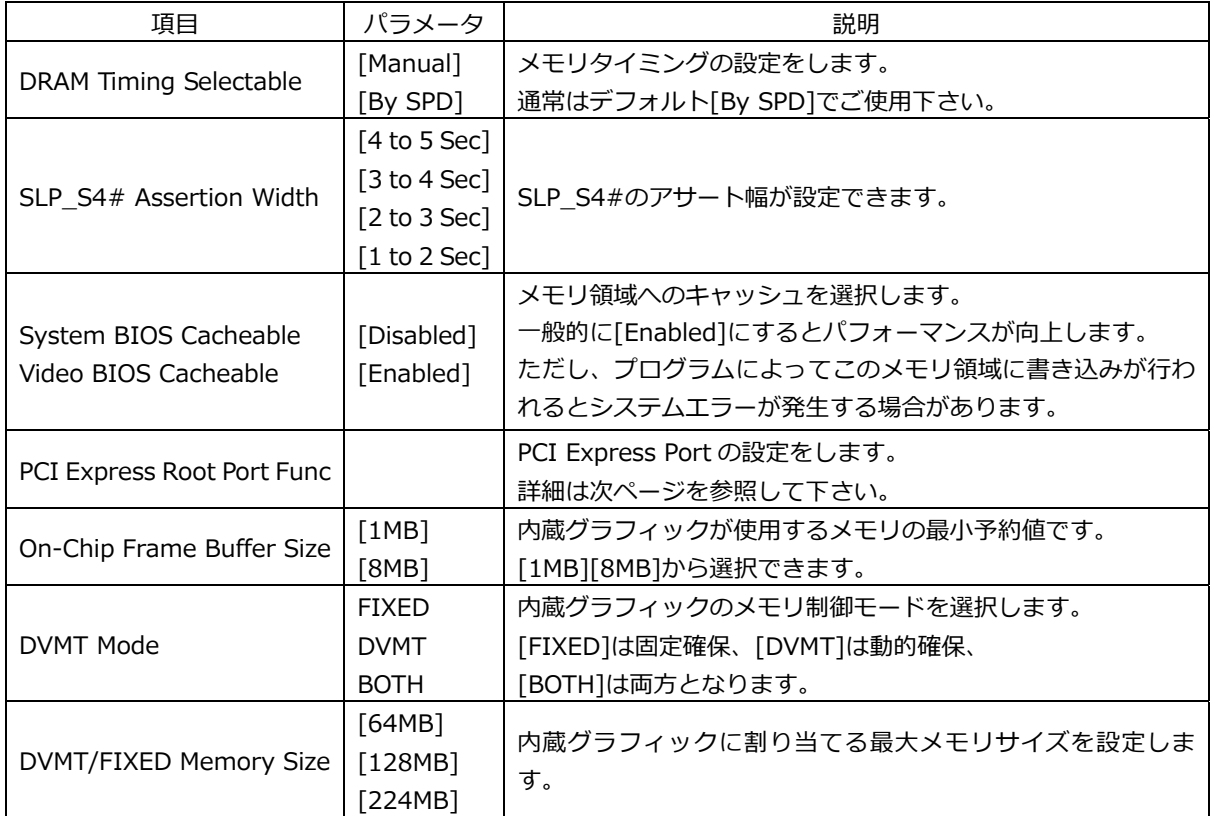

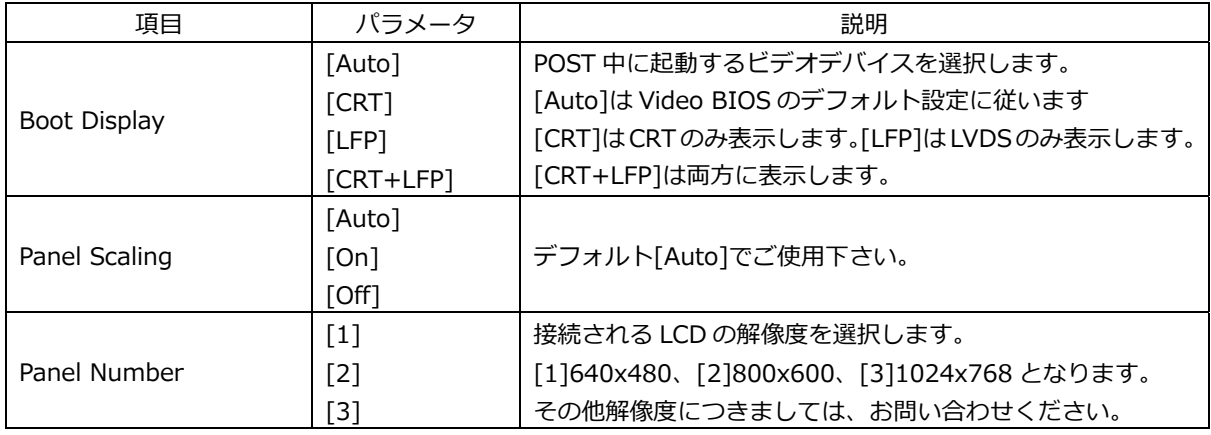

#### PCI Express Root Port Func

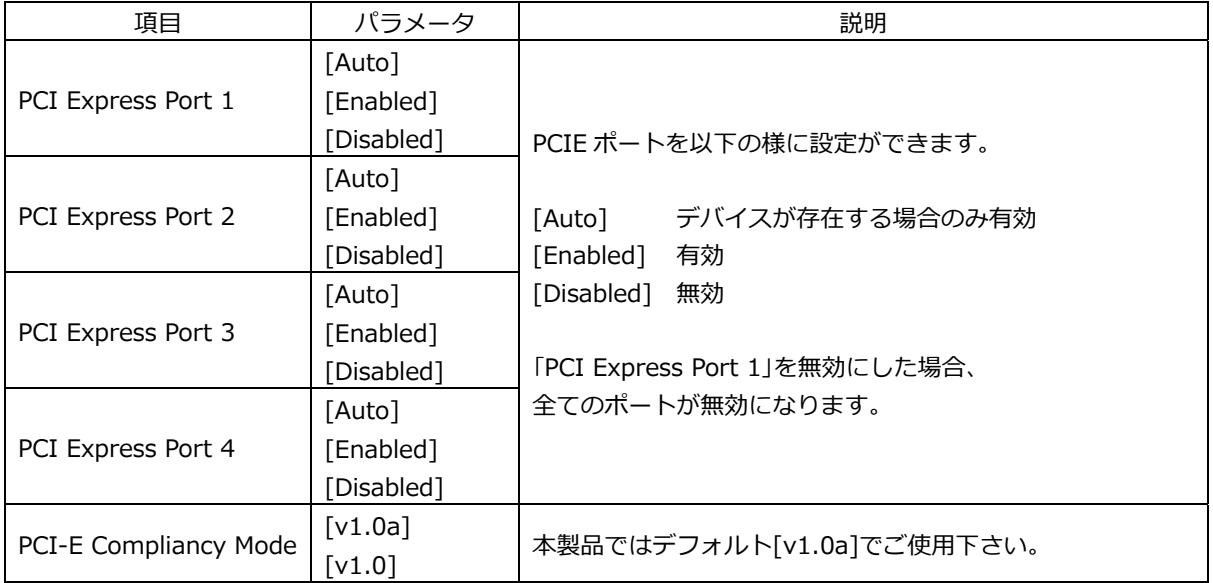

#### **3-4 BIOS 設定:Integrated Peripherals**

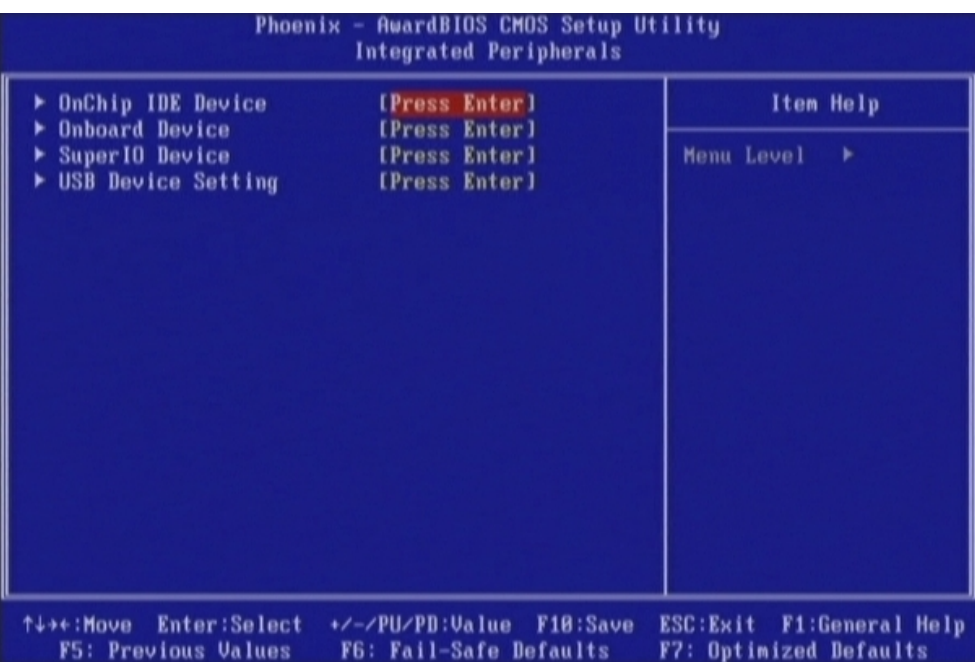

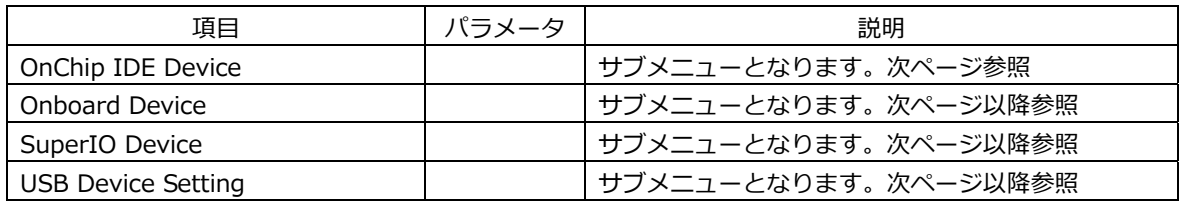

#### **3-4-1 BIOS 設定:OnChip IDE Device**

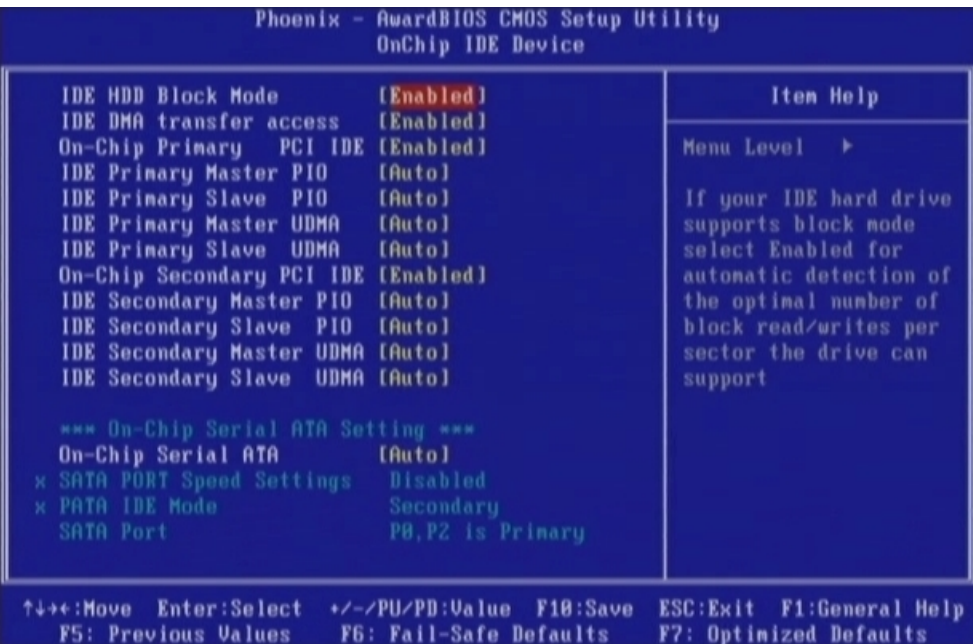

接続される IDE デバイスの設定を行うメニューです。 基本的にはデフォルトの状態でご使⽤いただけます。

※仕様上 AHCI、RAID はご使用頂けません。

#### **3-4-2 BIOS 設定:Onboard Device**

| <b>AwardBIOS CMOS Setup Utility</b><br>Phoenix<br>$\sim$<br><b>Onboard Device</b>                                              |                                                       |
|----------------------------------------------------------------------------------------------------|-------------------------------------------------------|
| Azalia/AC97 Audio Select<br>[Auto]                                                                                             | Item Help                                             |
|                                                                                                    | Menu Level<br>- 11                                    |
| <b>Enter:Select</b><br>+/-/PU/PD:Value<br>F10:Save<br><b>↑↓→←:Move</b><br><b>F5: Previous Values</b><br>F6: Fail-Safe Defaults | F1:General Help<br>ESC:Exit<br>F7: Optimized Defaults |

基本的にはデフォルトの状態でご使⽤いただけます。

#### **3-4-3 BIOS 設定:SuperIO Device**

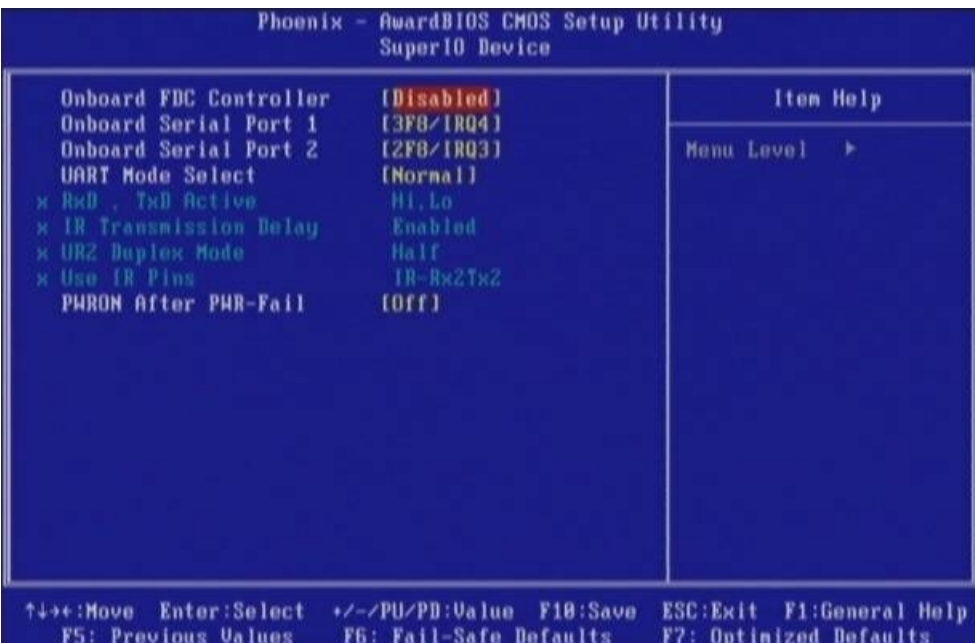

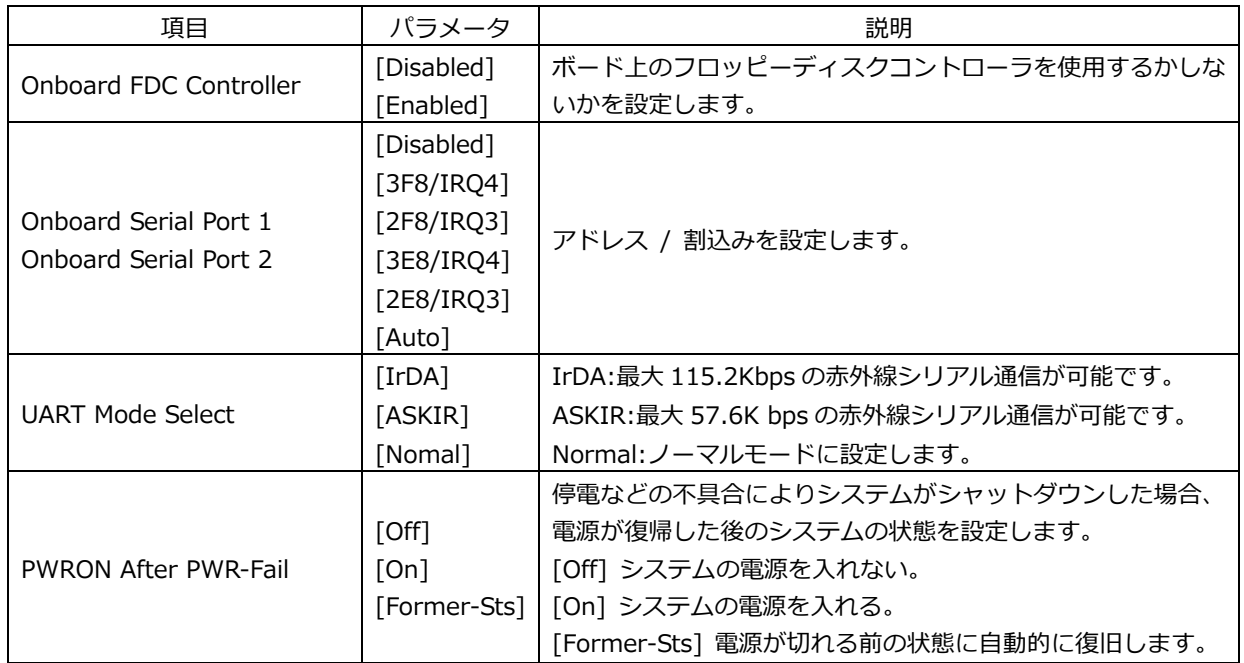

#### **3-4-4 BIOS 設定:USB Device Setting**

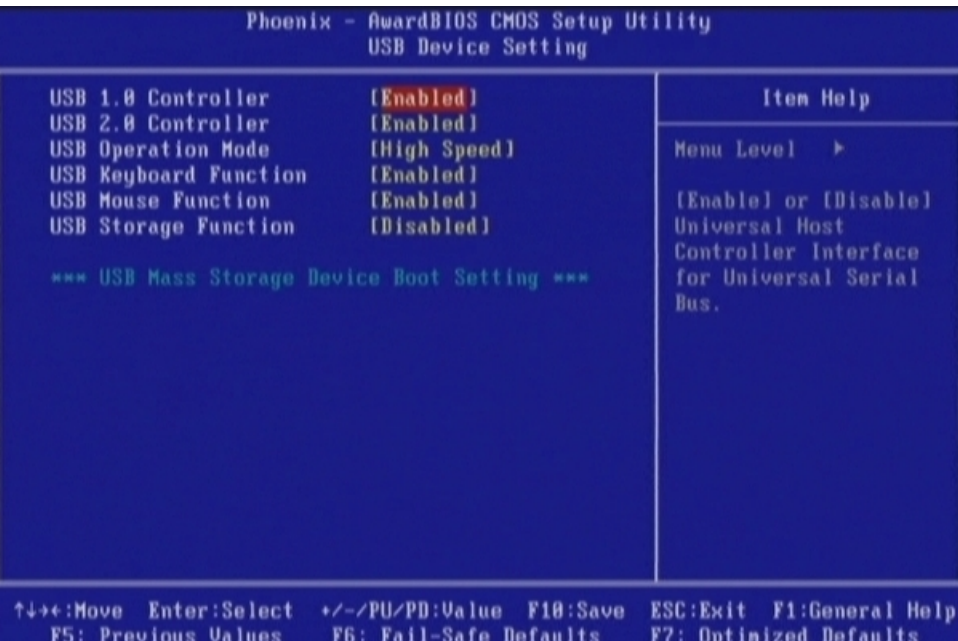

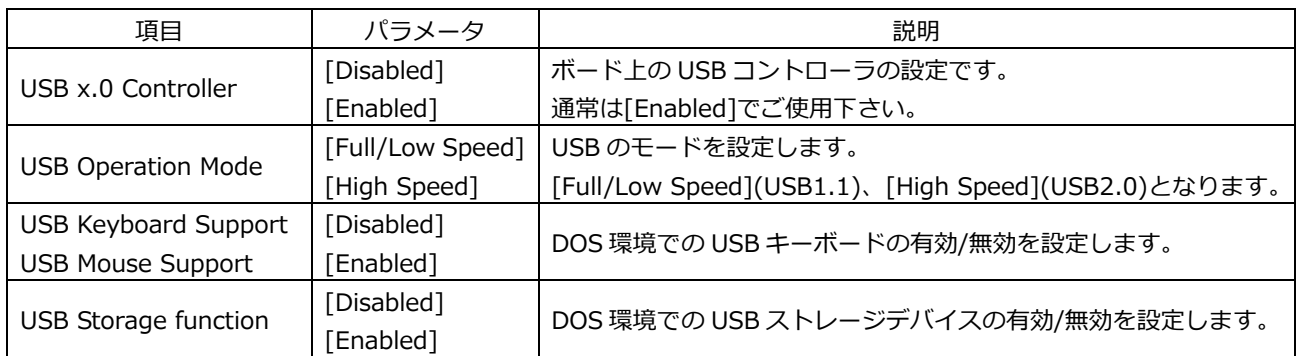

\*\*\* USB Mass Storage Device Boot Setting \*\*\*

USB 機器からブートする際の設定項⽬です。

USB Storage function を[Enabled]にする事により USB 機器からのブートが可能です。

#### **3-5 BIOS 設定:Power Management Setup**

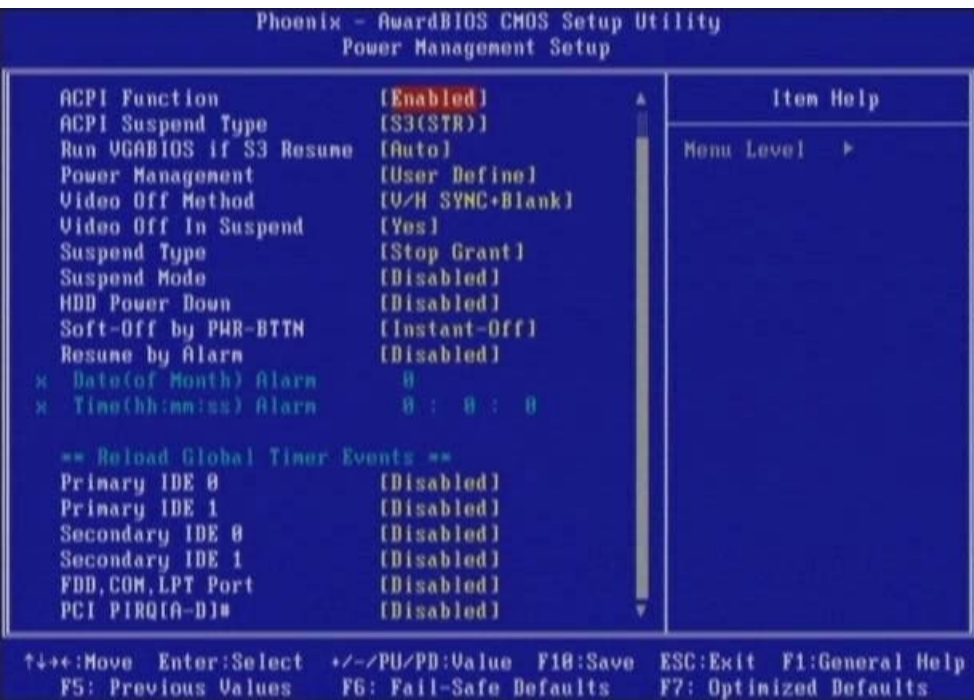

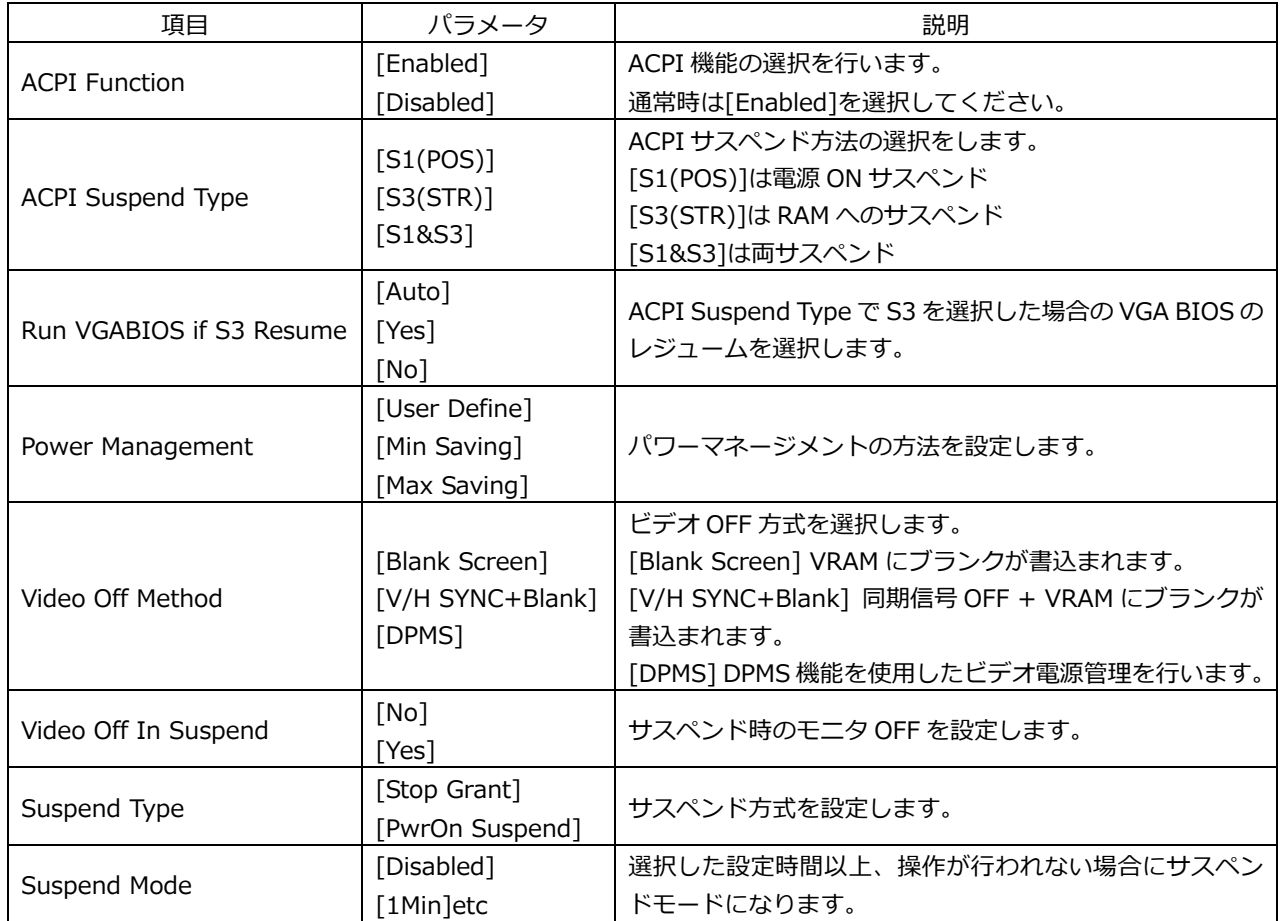

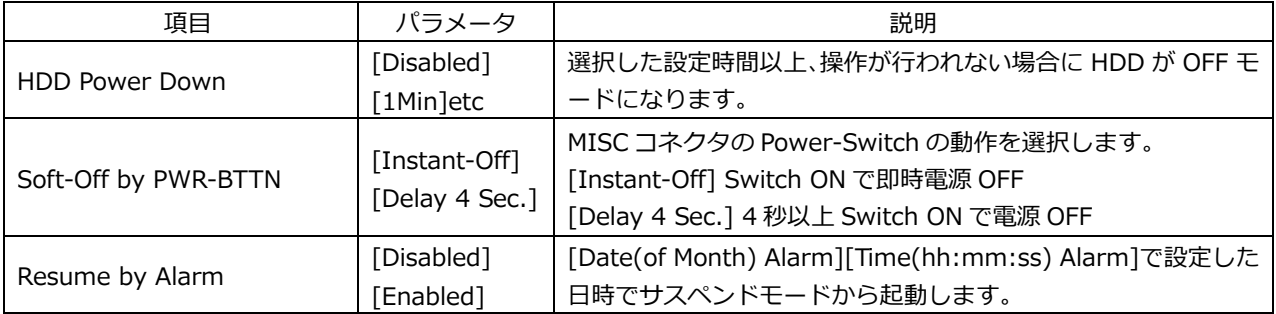

#### **3-6 BIOS 設定:PnP/PCI Configurations**

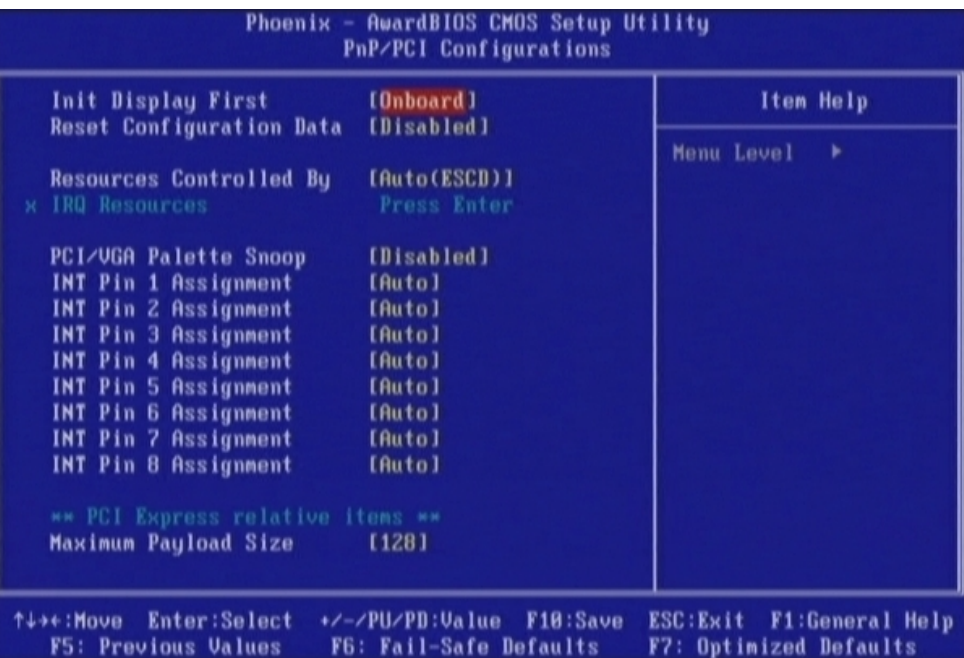

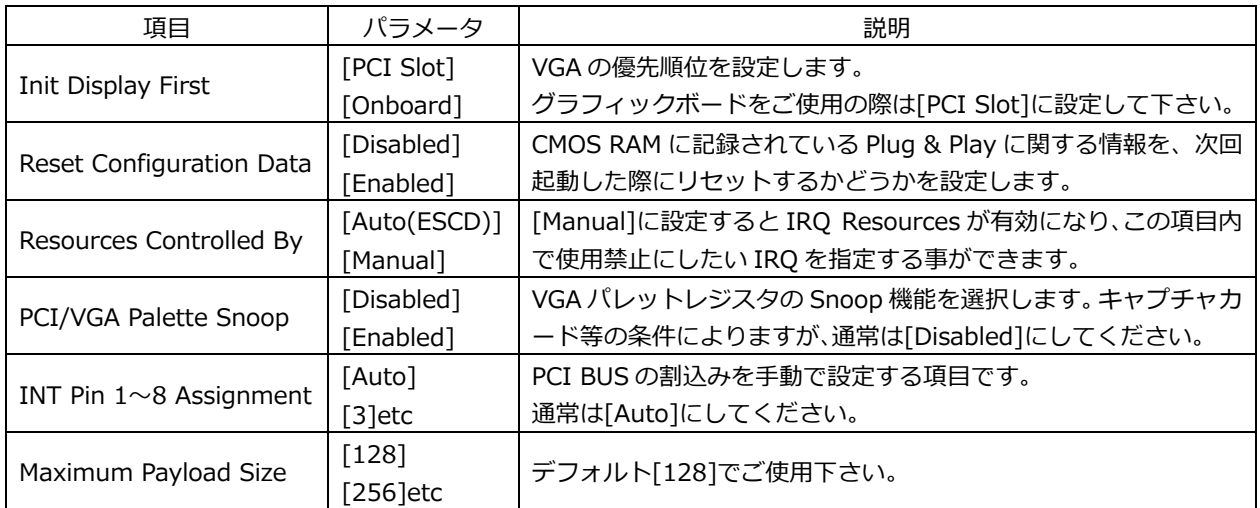

#### **3-7 BIOS 設定:PC Health Status**

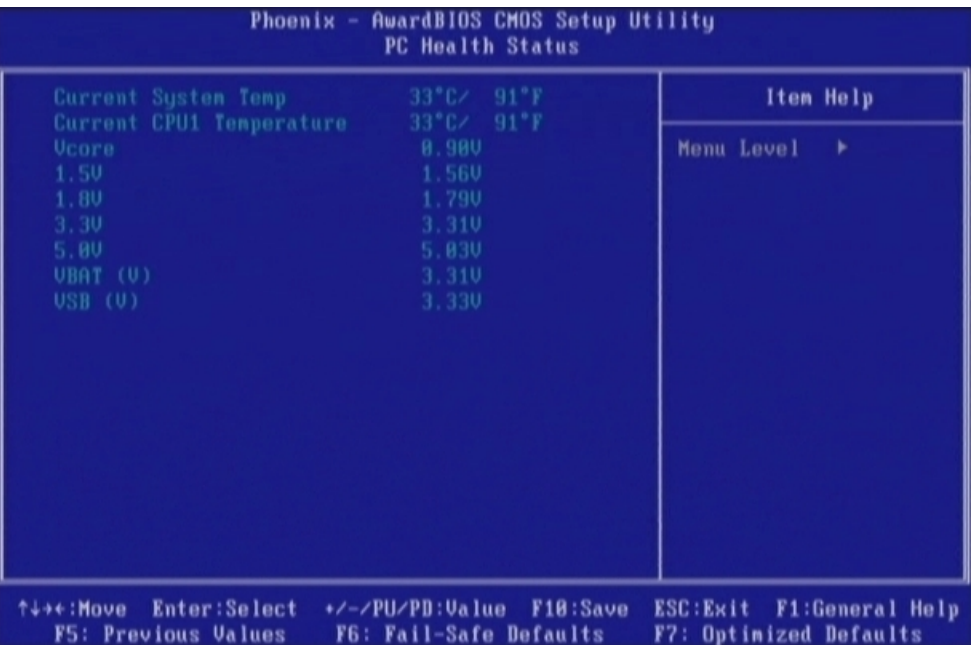

CPU ボードの状態を表示します。